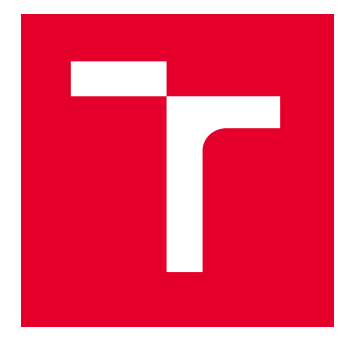

# VYSOKÉ UČENÍ TECHNICKÉ V BRNĚ

BRNO UNIVERSITY OF TECHNOLOGY

## FAKULTA ELEKTROTECHNIKY A KOMUNIKAČNÍCH TECHNOLOGIÍ

FACULTY OF ELECTRICAL ENGINEERING AND COMMUNICATION

## ÚSTAV RADIOELEKTRONIKY

DEPARTMENT OF RADIO ELECTRONICS

## ŘÍDICÍ ELEKTRONIKA PRO ELEKTROMAGNETICKÝ URYCHLOVAČ

CONTROL ELECTRONICS FOR ELECTROMAGNETIC BALL ACCELERATOR

BAKALÁŘSKÁ PRÁCE BACHELOR'S THESIS

AUTOR PRÁCE **AUTHOR** 

Tomáš Dočkal

VEDOUCÍ PRÁCE **SUPERVISOR** 

Ing. Jan Král, Ph.D.

BRNO 2024

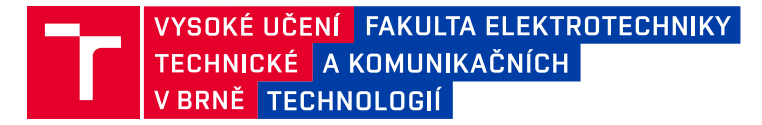

## **Bakalářská práce**

bakalářský studijní program **Elektronika a komunikační technologie**

Ústav radioelektroniky

*Student:* Tomáš Dočkal *ID:* 230240 *Ročník:* 3 *Akademický rok:* 2023/24

#### **NÁZEV TÉMATU:**

#### **Řídicí elektronika pro elektromagnetický urychlovač**

#### **POKYNY PRO VYPRACOVÁNÍ:**

Navrhněte obvodová zapojení pro řízení cívky elektromagnetického demonstrátoru urychlovače částic s ocelovou kuličkou. Pro automatické řízení urychlovače vybavte elektroniku zpětnou vazbou s informací o pohybu kuličky. Při návrhu uvažujte použití dotykového zobrazovacího panelu. Přizpůsobte návrh pro používání širokou veřejností. Návrh elektroniky realizujte.

Naprogramujte program pro řízení demonstrátoru urychlovače. Ošetřete nestandardní stavy jako pohyb kuličky v opačném směru. Urychlovač by měl pracovat v několika módech od žádné asistence řízení po automatický běh. Program doplňte o několik různých her pro veřejnost včetně tabulky nejlepších hráčů. Při hře zobrazujte aktuální informace jako rychlost, počet úspěšných oběhů apod. Při návrhu programu dbejte zřetel na atraktivnost celého demonstrátoru. Dokončete elektroniku včetně mechanické konstrukce.

#### **DOPORUČENÁ LITERATURA:**

[1] MALÝ, Martin. Hradla, volty, jednočipy: Úvod do bastlení. Praha: CZ.NIC, 2017. ISBN 978-80-88168-26-3. [2] RITCHIE, Dennis M., KERNIGHAN, Brian W. The C Programming Language, Second Edition. New Jersey: Prentice Hall, 1988. ISBN 9780133086249.

*Termín zadání:* 16.2.2024 *Termín odevzdání:* 27.5.2024

*Vedoucí práce:* Ing. Jan Král, Ph.D.

**doc. Ing. Lucie Hudcová, Ph.D.** předseda rady studijního programu

#### **UPOZORNĚNÍ:**

Autor bakalářské práce nesmí při vytváření bakalářské práce porušit autorská práva třetích osob, zejména nesmí zasahovat nedovoleným způsobem do cizích autorských práv osobnostních a musí si být plně vědom následků porušení ustanovení § 11 a následujících autorského zákona č. 121/2000 Sb., včetně možných trestněprávních důsledků vyplývajících z ustanovení části druhé, hlavy VI. díl 4 Trestního zákoníku č.40/2009 Sb.

Fakulta elektrotechniky a komunikačních technologií, Vysoké učení technické v Brně / Technická 3058/10 / 616 00 / Brno

#### **ABSTRAKT**

Cílem této bakalářské práce byl návrh a realizace elektromagnetického urychlovače pro ocelovou kuličku v uzavřené kruhové dráze. Elektromagnetický urychlovač slouží jako demonstrátor funkce urychlovačů částic a jako hra s cíle zaujmout žáky ke studiu elektrotechniky. Práce zahrnuje návrh cívky pomocí algoritmu v prostředí Matlab, který optimalizuje parametry pro dosažení maximální intenzity magnetického pole a zohledňuje omezený ztrátový výkon a napětí.

Výkonová elektronika byla navržena a simulací ověřena funkčnost konceptu zapojení. Deska pločných spojů pro výkonovou elektroniku, jejiž součástí je také řidicí jednotka, byla navržena v programu KiCad. Systém obsahuje jak pasivní, tak aktivní chlazení a je vybaven teplotními senzory pro zajištění bezpečného provozu.

Řídící část systému byla navržena s použitím vývojového modulu ESP-WROOM-32, který umožňuje vzdálené ovládání a monitorování přes webové rozhraní.

Optické senzory byly navrženy, aby umožnily přesné snímání polohy a rychlosti kuličky. Mechanická část zahrnuje výrobu kostry pro cívky a úchyty optických senzorů pomocí

3D tisku. Deska plošných spojů byla spolu se zdrojem namontována do krabičky.

#### **KLÍČOVÁ SLOVA**

Cívka, Matlab, urychlovač, optický senzor, ESP32.

#### **ABSTRACT**

The goal of this bachelor's thesis was the design and implementation of an electromagnetic accelerator for a steel ball in a closed circular track. Electromagnetic accelerator serves as a demonstrator of particle accelerator functionality and as a game with the aim of engaging students in the study of electrical engineering. The work includes designing the coil using an algorithm in Matlab, which optimizes parameters to achieve maximum magnetic field intensity while considering limited power loss and voltage.

The power electronics were designed and the functionality of the circuit concept was verified through simulation. The printed circuit board (PCB) for the power electronics, which also includes the control unit, was designed in KiCad. The system incorporates both passive and active cooling and is equipped with temperature sensors to ensure safe operation.

The control part of the system was designed using the ESP-WROOM-32 development module, which allows for remote control and monitoring via a web interface.

Optical sensors were designed to enable precise detection of the ball's position and speed. The mechanical part includes the fabrication of the coil frame and the mounts for the optical sensors using 3D printing. The PCB, along with the power supply, was mounted in a casing.

#### **KEYWORDS**

Coil, Matlab, accelerator, optical sensor, ESP32.

Vysázeno pomocí balíčku thesis verze 4.07; <http://latex.feec.vutbr.cz>

DOČKAL, Tomáš. Řídící elektronika pro elektromagnetický urychlovač. Brno: Vysoké učení technické v Brně, Fakulta elektrotechniky a komunikačních technologií, Ústav radioelektroniky, 2024, 69 s. Bakalářská práce. Vedoucí práce: Ing. Jan Král, Ph.D.

## **Prohlášení autora o původnosti díla**

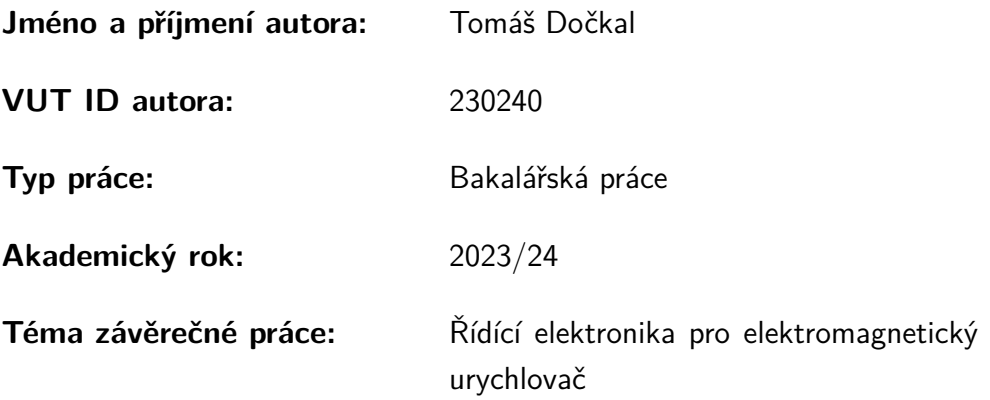

Prohlašuji, že svou závěrečnou práci jsem vypracoval samostatně pod vedením vedoucí/ho závěrečné práce a s použitím odborné literatury a dalších informačních zdrojů, které jsou všechny citovány v práci a uvedeny v seznamu literatury na konci práce.

Jako autor uvedené závěrečné práce dále prohlašuji, že v souvislosti s vytvořením této závěrečné práce jsem neporušil autorská práva třetích osob, zejména jsem nezasáhl nedovoleným způsobem do cizích autorských práv osobnostních a/nebo majetkových a jsem si plně vědom následků porušení ustanovení  $\S 11$  a následujících autorského zákona č. 121/2000 Sb., o právu autorském, o právech souvisejících s právem autorským a o změně některých zákonů (autorský zákon), ve znění pozdějších předpisů, včetně možných trestněprávních důsledků vyplývajících z ustanovení části druhé, hlavy VI. díl 4 Trestního zákoníku č. 40/2009 Sb.

Při přípravě této práce autor použil generativní AI ChatGPT 3.5, který lze nalézt na chatgpt.com, za účelem stylistiky textu a tvorbu šablon pro programování. Po použití tohoto nástroje autor provedl kontrolu obsahu a přebírá za něj plnou zodpovědnost.

Brno . . . . . . . . . . . . . . . . . . . . . . . . . . . . . . . . . . . . . . . . . . . . . . . . . . . .

podpis autora<sup>∗</sup>

<sup>∗</sup>Autor podepisuje pouze v tištěné verzi.

## PODĚKOVÁNÍ

Rád bych poděkoval vedoucímu bakalářské práce panu Ing. Janu Králi, Ph.D. za odborné vedení, konzultace, trpělivost a podnětné návrhy k práci.

## **Obsah**

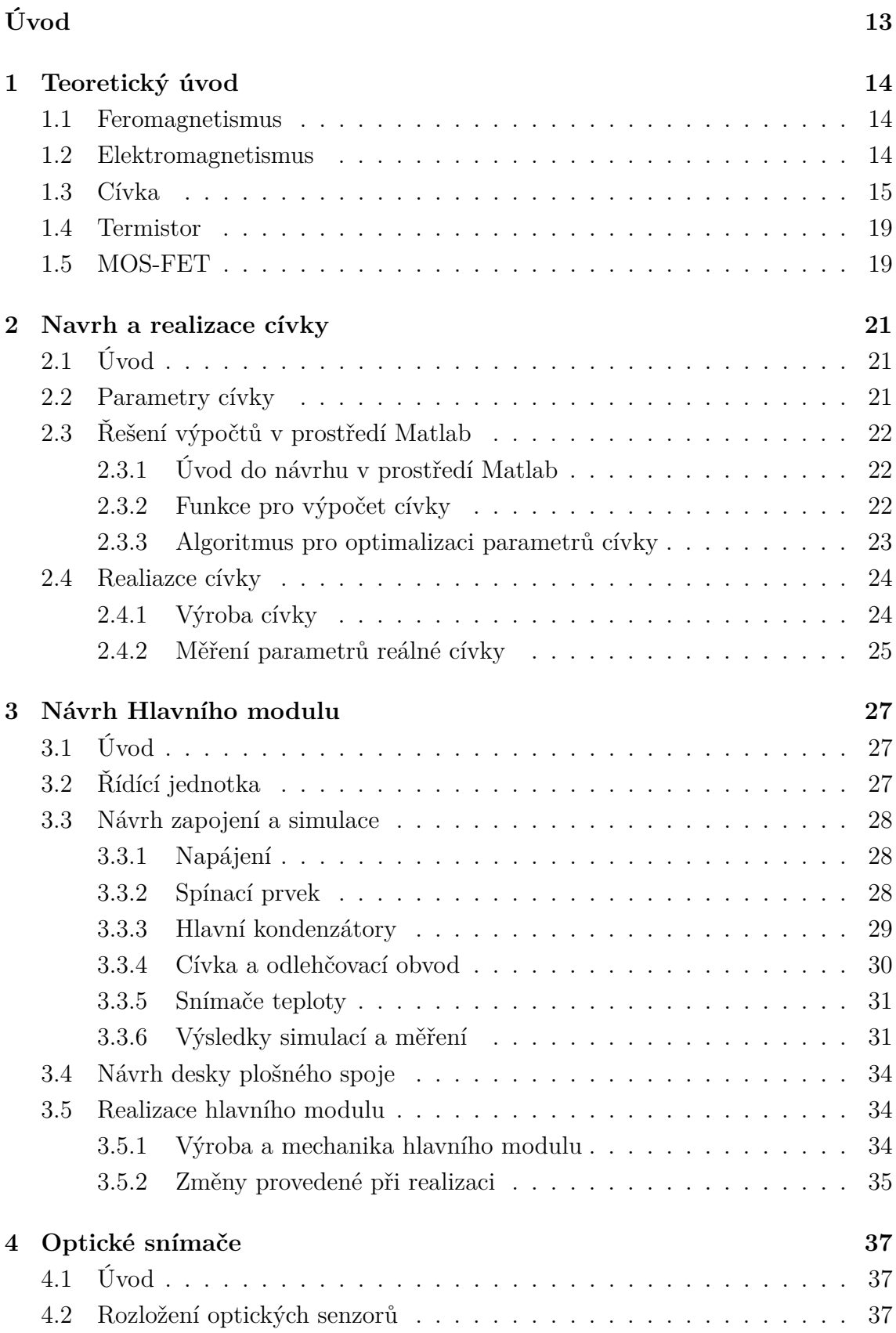

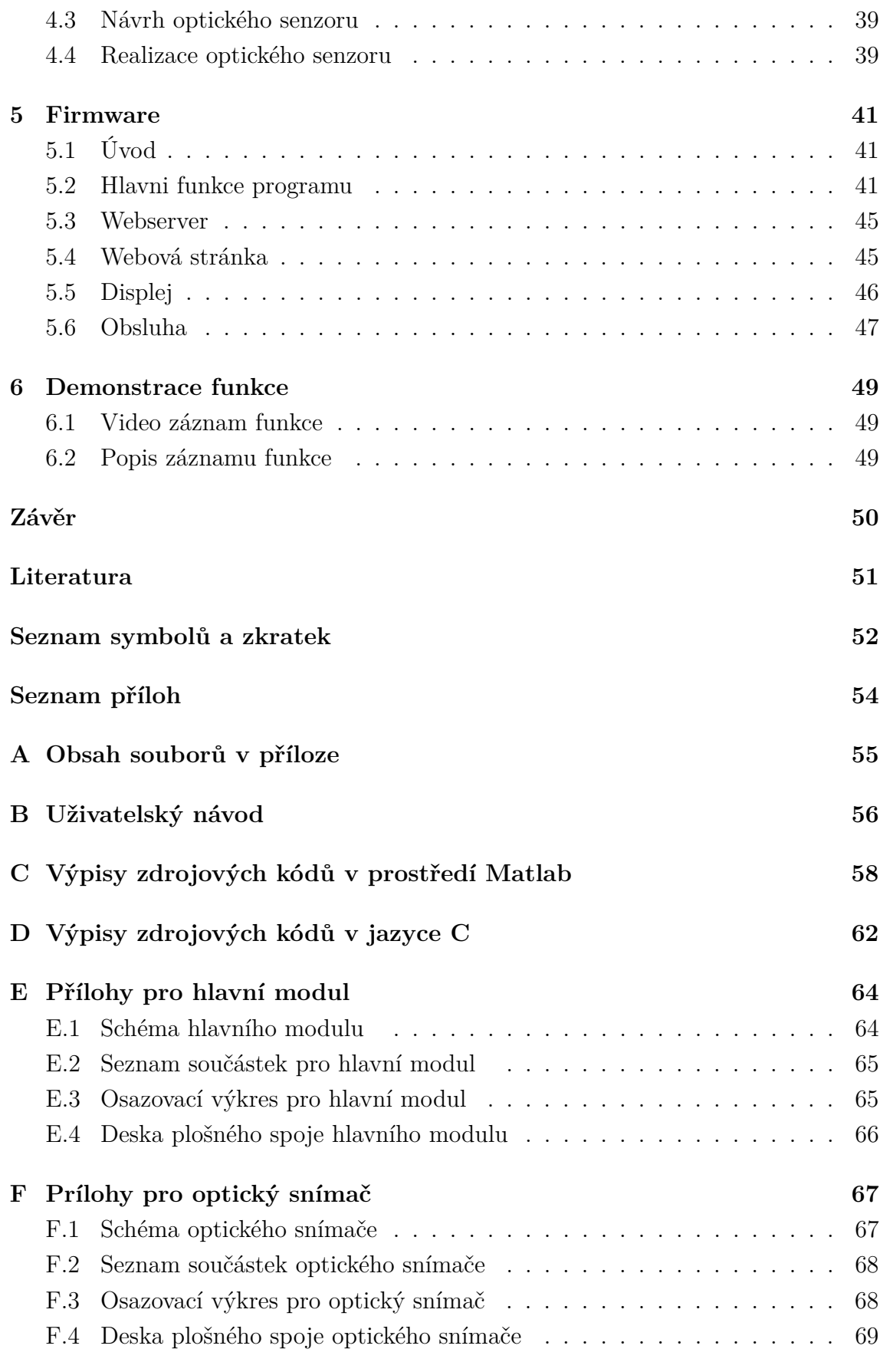

## **Seznam obrázků**

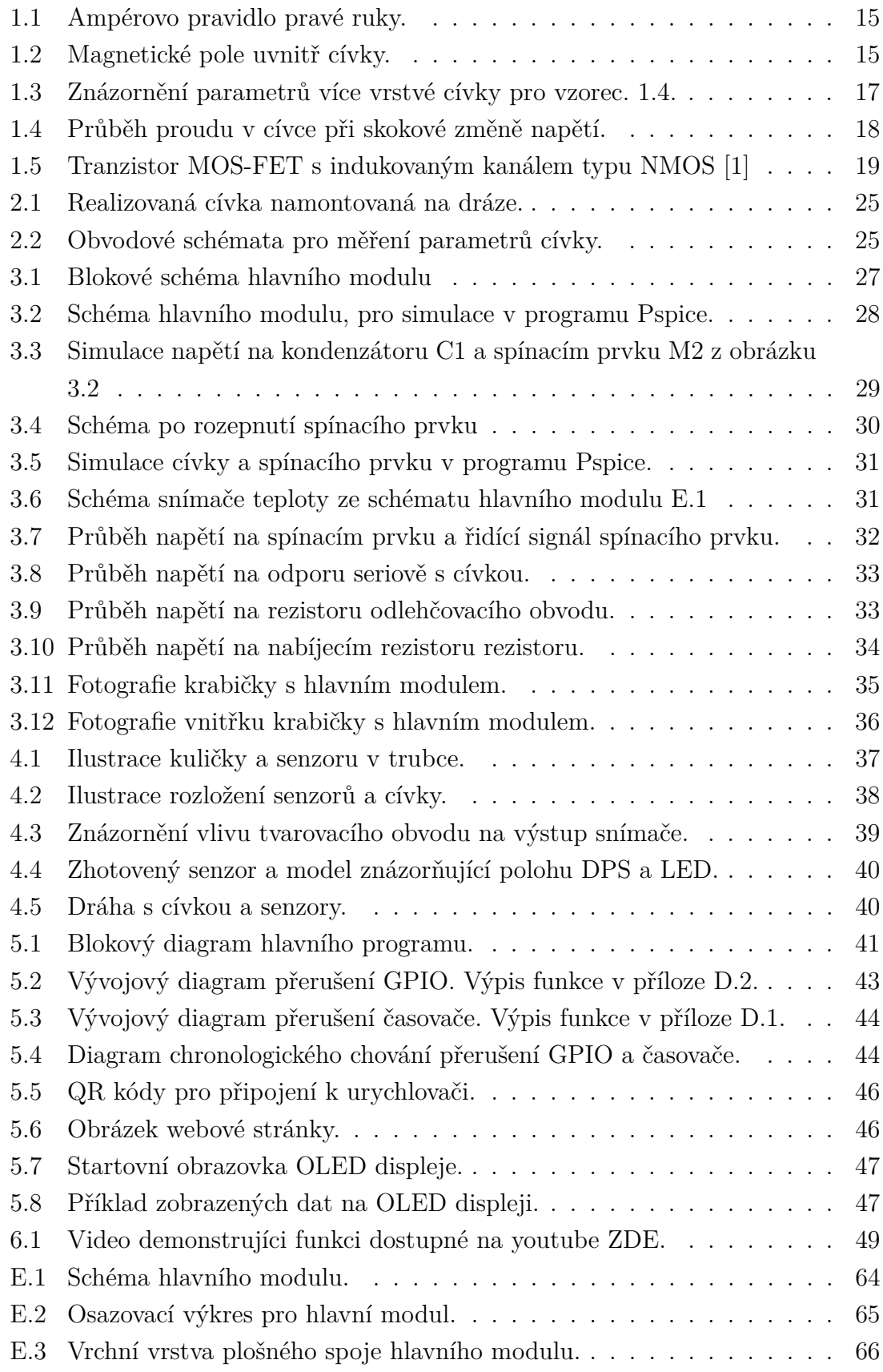

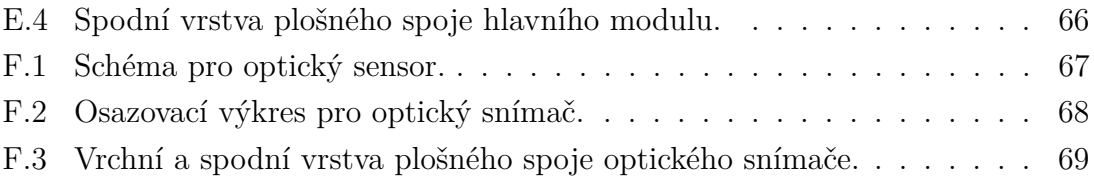

## **Seznam tabulek**

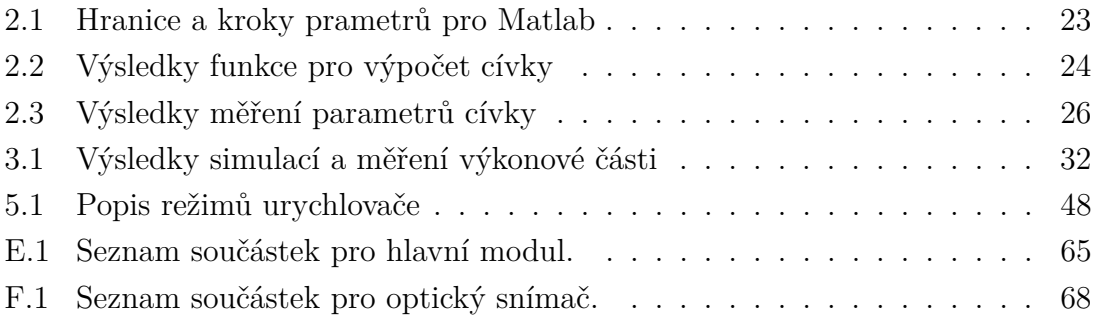

# **Seznam výpisů**

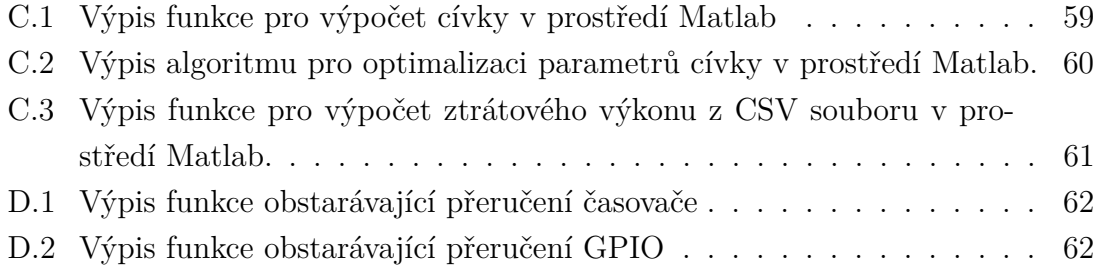

## **Úvod**

<span id="page-12-0"></span>Hlavním cílem této práce je navrhnout elektroniku pro elektromagnetický urychlovač, který demonstruje funkci urychlovačů částic. Ty využívají elektromagnetická pole k urychlování elektricky nabitých částic. V této práci jsou elektricky nabité částice nahrazeny ocelovou kuličkou, která se pohybuje po kruhové dráze, na které je namontována cívka a jsou umístěny optické snímače. Cívka funguje jako elektromagnet, který se snaží urychlit kuličku při každém průchodu po kruhové dráze. Cívka může být ovládána ručně pomocí tlačítka, webovým rozhraním přes Wi-Fi nebo automaticky hlavní řídící jednotkou. Ta na základě informací z optických snímačů určuje polohu, rychlost a směr pohybu kuličky, což jí umožňuje spínat cívku ve správný čas a urychlovat kuličku.

Na začátku práce budou probírány teoretické principy elektromagnetů a cívek. Poté budou rozebrány postupy návrhu a realizace jednotlivých částí práce, jako je například cívka, výkonová elektronika a optické snímače. Na závěr bude popsána funkce programu pro řídící jednotku a obsluha hotového výrobku.

## <span id="page-13-0"></span>**1 Teoretický úvod**

#### <span id="page-13-1"></span>**1.1 Feromagnetismus**

Magnetické vlastnosti materiálů jsou způsobeny jejich atomovou strukturou. Všechny látky se skládají z atomů, které mají protony a neutrony v jádře a elektrony v obalu. Elektrony mají vlastnost zvanou spin, který může být orientován nahoru (up) nebo dolů (down). Tento spin, spolu s oběžným momentem, určuje magnetický moment elektronu, čímž kolem něj vzniká malý magnetický dipól. Tyto dipóly se mohou sčítat, pokud směřují stejným směrem, což vytváří silnější magnetické pole. U většiny materiálů jsou dipóly v párech s opačnými směry, a jejich magnetická pole se tak navzájem vyruší. [\[7\]](#page-50-2) [\[9\]](#page-50-3)

Ve feromagnetických materiálech však atomy netvoří páry a jejich magnetická pole se nasměrují paralelně k okolním elektronům, čímž se zvyšuje lokální magnetické pole v tzv. magnetických doménách. Tyto domény jsou mikroskopické oblasti, kde elektrony směřují stejným směrem a dohromady tvoří magnetický dipól. Ve feromagnetických materiálech je mnoho těchto domén, přičemž každá směřuje různým směrem tak, že jejich výsledné magnetické pole je nulové. [\[7\]](#page-50-2) [\[9\]](#page-50-3)

Při interakci s vnějším magnetickým polem se domény přeorientují do stejného směru jako vnější magnetické pole, což způsobí, že materiál vytvoří své vlastní magnetické pole a je přitahován ke zdroji tohoto vnějšího magnetického pole. [\[7\]](#page-50-2) [\[9\]](#page-50-3)

#### <span id="page-13-2"></span>**1.2 Elektromagnetismus**

Elektromagnetické pole se skládá z elektrického a magnetického pole. Elektrické pole vzniká v okolí elektricky nabitých částic jako jsou elektrony a protony. Částice se stejným nábojem se navzájem odpuzují, zatímco částice s opačným nábojem se přitahují. Magnetické pole vzniká při pohybu elektrického pole. [\[7\]](#page-50-2)

Některé látky, zejména kovy, mají strukturu umožňující uvolnění elektronů, čímž vznikají tzv. volné nebo vodivostní elektrony, které se mohou pohybovat v materiálu. Takové látky jsou elektricky vodivé. Při přiložení elektrického potenciálu se volné elektrony začnou pohybovat ve směru elektrického pole uvnitř vodiče, čímž vytvářejí magnetické pole, které svírá úhel 90° s elektrickým polem vně vodiče. Toto vzniklé magnetické pole poté působí na okolní materiály, například na ocel, která patří mezi feromagnetické materiály [\[7\]](#page-50-2) [\[2\]](#page-50-4) [\[9\]](#page-50-3)

### <span id="page-14-0"></span>**1.3 Cívka**

Pří průchodu elektrického proudu vodivým materiálem vzniká elektrické a magnetické pole vně vodiče, které spolu svírají úhel 90<sup>∘</sup> a dohromady tvoří tzv. elektromagnetické pole. Elektrický proud vytváří pohyb elektricky nabitých částic, elektronů, které generují vlastní elektrické pole. Tento pohyb také vytváří magnetické pole, jehož směr závisí na směru proudu ve vodiči. Směr magnetického pole v okolí jednoho vodiče lze popsat Ampérovým pravidlem pravé ruky, které říká, že pokud uchopíme vodič pravou rukou tak, že palec ukazuje směrem proudu, tak směr, kterým vodič obklopují ostatní prsty je stejný jako směr siločar magnetického pole viz. obrázek  $[1.1]$ .  $[7]$ 

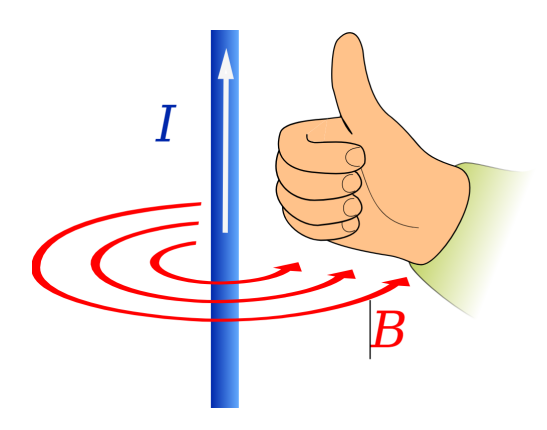

<span id="page-14-1"></span>Obr. 1.1: Ampérovo pravidlo pravé ruky. [\[8\]](#page-50-5)

Pokud je vodič navinut do spirály vznikne cívka, kde magnetická pole v okolí jednotlivých vodičů se sečtou a z cívky se stává magnetický dipól. Pro zjištění směru siločar v cívce opět platí Ampérovo pravidlo pravé ruky.[\[7\]](#page-50-2)

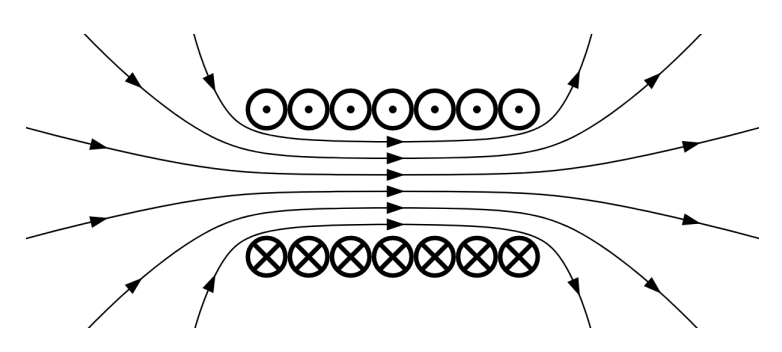

<span id="page-14-2"></span>Obr. 1.2: Magnetické pole uvnitř cívky. [\[6\]](#page-50-6)

Pro zjíštění magnetické indukce  $B$  uvnitř vzduchového jádra cívky lze použít zjednodušený vzorec pro nekonečný solenoid: [\[10\]](#page-50-7) [\[7\]](#page-50-2)

<span id="page-15-1"></span>
$$
B = \mu \frac{N}{l_c} I. \tag{1.1}
$$

Kde:  $\mu$  je permeabilita prostředí,

 $N$  je počet závitů,

 $l_c$  je délka cívky,

 $I$  je proud cívkou.

Ze, kterého lze zjistit, že magnetická indukce B závisí na proudu protékající cívkou I a poměrem mezi počtem závitů N a celkové délce cívky  $l_c$ . Permitivita  $\mu$  je v našem případě konstanta, protože materiál jádra cívky se v našem případě, nemění.

Mezi další parametry cívky patří stejnosměrný odpor  $R_c$ , který je dán následujícím vzorcem: [\[7\]](#page-50-2)

<span id="page-15-2"></span>
$$
R_c = \rho \frac{l_v}{S_v}.\tag{1.2}
$$

Kde:  $R_c$  je stejnosměrný odpor cívky,

 $\rho$  je rezistivita vodiče,

 $l_v$  je délka vodiče,

 $S_v$  je obsah průřezu vodiče.

Nejdůležitějším parametrem cívky je její indukčnost  $L$ , kde pokud se jedná o jednovrstvou cívku potřebujeme pro její výpočet pouze její délku  $l_c$ , poloměr  $r_c$  a počet závitů  $N$ , poté se indukčnost  $L$  vypočítá jako: [\[10\]](#page-50-7)

$$
L = \frac{\mu \pi r_c^2 N^2}{l_c}.
$$
\n(1.3)

Pro více vrstvou cívku platí následující zjednodušený vzorec, jehož veličny jsou ilustrovány na obrázku [1.3:](#page-16-0) [\[12\]](#page-50-8)

<span id="page-15-0"></span>
$$
L = \frac{{r_c}^2 N^2}{19r_c + 29l_c + 32d_c} \cdot 10^{-7}.
$$
 (1.4)

Kde:  $L$  je indukčnost cívky,

 $r_c$  je průměrný poloměr cívky,

 $l_c$  je délka cívky,

 $d_c$  je tloušťka vinutí cívky.

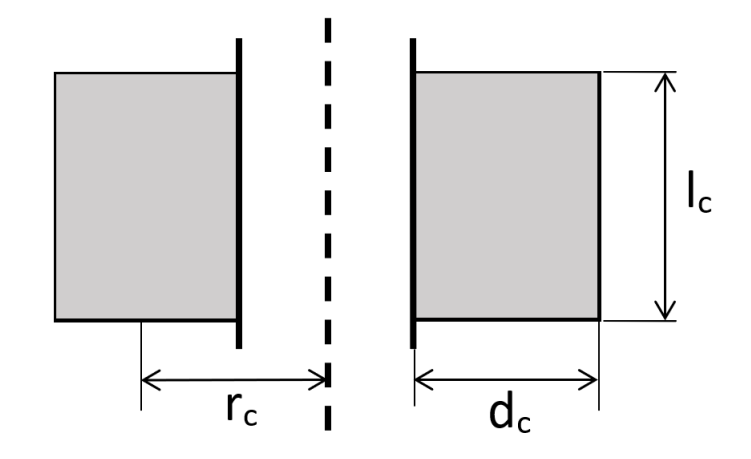

<span id="page-16-0"></span>Obr. 1.3: Znázornění parametrů více vrstvé cívky pro vzorec. [1.4.](#page-15-0)

Posledním parametrem, který potřebujeme abychom mohli vypočítat magnetickou indukci  $B$  je elektrický proud  $I_m$ , pro který v ustáleném stavu platí Ohmův zákon: [\[7\]](#page-50-2)

<span id="page-16-1"></span>
$$
I_m = \frac{U}{R_c}.\tag{1.5}
$$

Kde:  $I_m$  je proud cívkou v ustáleném stavu,

Cívka je součástka, která dokáže akumulovat energii v podobě magnetického pole. Po připojení napětí na cívku, cívka začne akumulovat energii a klade odpor protékajícímu proudu. Odpor klesá s akumulací energie v cívce. Při poklesu napětí se cívka snaží se zachovat velikost a směr proudu a stává se z ní zdroj proudu. Proud, který cívka do obvodu dodává teče ve stejném směru, jako tekl před poklesem napětí.[\[7\]](#page-50-2) To lze vidět na následujícím obrázku simulace [1.4](#page-17-0) provedené pomocí programu Pspice:

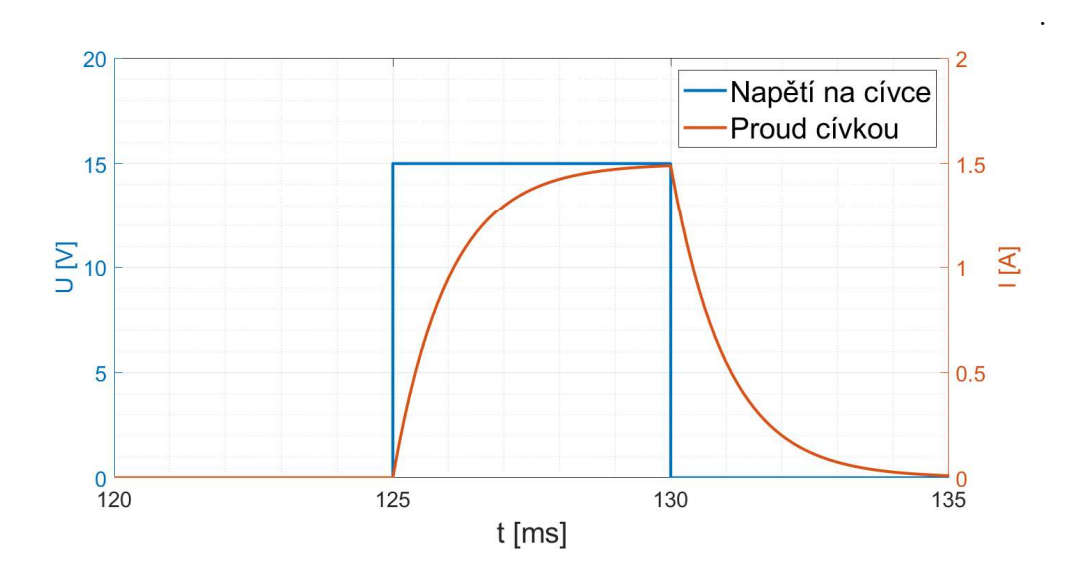

<span id="page-17-0"></span>Obr. 1.4: Průběh proudu v cívce při skokové změně napětí.

Z obrázku [1.4](#page-17-0) lze vidět, že při připojení napětí začne exponenciálně narůstat proud. Rychlost růstu je závislá na časové konstantě  $\tau$ , která znázorňuje čas, za který proud vyroste nebo klesne na 63% z ustálené hodnoty, a platí pro ni následující vztah [\[13\]](#page-50-9), [\[7\]](#page-50-2):

$$
\tau = \frac{L}{R_c}.\tag{1.6}
$$

Samotný proudu v daném čase po sepnutí cívky lze poté vypočítat pomocí následující rovnice [\[13\]](#page-50-9) [\[7\]](#page-50-2):

<span id="page-17-2"></span>
$$
i_c = I_m (1 - e^{-\frac{t}{\tau}}). \tag{1.7}
$$

Kde:  $i_c$  je proud cívkou v čase,

 $t$  je čas sepnutí cívky.

Protože cívku spínáme v krátkých impulzech, vzorec pro průměrný ztrátový výkon cívky obsahuje délku impulzů  $t_i$  a frekvenci impulzů  $f_i$ :

<span id="page-17-1"></span>
$$
P_c = I U t_i f_i. \tag{1.8}
$$

Pro přesnější výpočet ztrátového výkonu  $P_c$  je potřeba zohlednit exponenciální průběh proudu. Toho je docíleno dosazením za proud  $I$  v rovnici [1.8](#page-17-1) vzorcem [1.7](#page-17-2) a pomocí integrace je zbaveno závislosti na čase t a výsledný vzorec vypadá následovně:

<span id="page-17-3"></span>
$$
P_c = \frac{I_m^2 (Le^{-2\frac{t_i R_c}{L}})(4e^{\frac{t_i R_c}{L}} - 1) + 2t_i R_c - 3L}{2f_i}.
$$
\n(1.9)

#### <span id="page-18-0"></span>**1.4 Termistor**

Termistor je druh rezistoru, jehož odpor se mnohonásobně mění při změně teploty, charakteristika této změny je nelineární. Dělí se na NTC (Negative Temperature Coeficient) termistory, kterým odpor s rostoucí teplotou klesá. Jejich odpor se pohybuje od jednotek ohmů až po megaohmy. Typycky se vyrábějí z zpráškových směsí oxidů kovů. Tyto termistory jsou běžně používány v teplotním rozsahu od -55 <sup>∘</sup>C do více než 300 <sup>∘</sup>C. PTC (Possitive Temperature Coeficient) termistory se chovají opačným způsobem, odpor s rostoucí teplotou roste. Běžně se vyrábí z feroelektrické keramiky. PTC termistory se běžně používají v teplotním rozsahu od 60 <sup>∘</sup>C do více než 120 <sup>∘</sup>C. [\[4\]](#page-50-10)

#### <span id="page-18-1"></span>**1.5 MOS-FET**

MOS-FET (Metal-Oxide-Semiconductor Field-Effect Transistors) nebo také IGFET (Insulated Gate FET) je rozsáhle používaný druh tranzistoru, který se chová jako napětím řízený spínač bez pohyblivých částí. Je tvořen třemi elektrodami, source, drain a gate. Napětí na elektrodě gate vytváří vodivý kanál mezi source a drain a tím řídí elektrický proud protékající mezi elektrodami. [\[1\]](#page-50-1)

MOS-FET je tvořen polovodičovým substrátem typu *p* nebo typu *n*, na kterém je nanesena tenká vrstva oxidu, ta izoluje elektrodu gate od substrátu. Dále je na ní vrstva kovu, který tvoří hradlo gate. Elektrody source a drain jsou tvořeny polovodičem opačného typu než je substrát. To způsobí, že mezi source a drain se vytvoří dva PN přechody, čímž mezi nimi nemůže protékat proud. [\[1\]](#page-50-1)

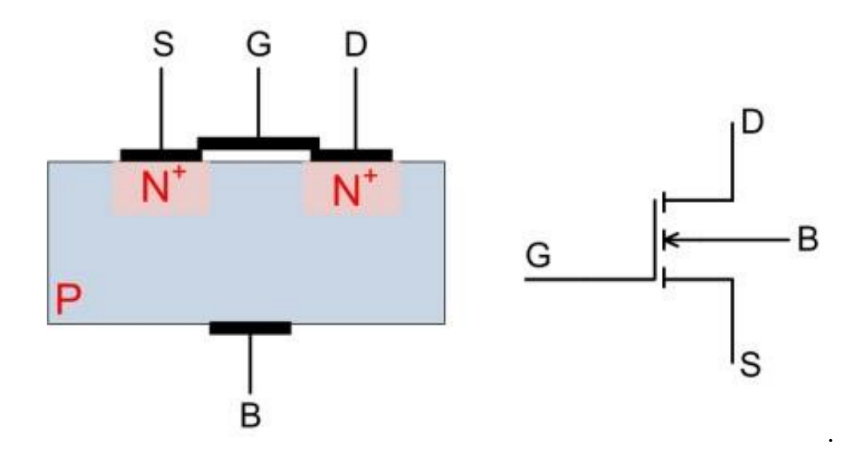

<span id="page-18-2"></span>Obr. 1.5: Tranzistor MOS-FET s indukovaným kanálem typu NMOS [\[1\]](#page-50-1)

Při aplikaci napětí na hradlo gate vznikné elektrické pole, které způsobí vznik

vodivého kanálu mezi elektrodami source a drain. Podle toho jak vzniká vodivý kanál se tyto tranzistory dále dělí mezi ty s indukovaným kanálem a stálým kanálem. U MOS-FETu s indukovaným kanálem, vodivý kanál vzniká při aplikování napětí na hradlo gate a při absenci napětí kanál zaniká, zatímco u stálého kanálu je kanál částečně vytvořen při výrobě a napětí na hradle gate ho rozšíří nebo zúží a tím snižovat nebo zvyšovat odpor mezi elektrodami source a drain. [\[1\]](#page-50-1)

Tyto tranzistory se dělí na dva typy, podle zvoleného typu polovodiče použitém pro substrát, ten může být typu *n* nebo typu *p*, to určí jestli bude vodivý kanál vybuzen kladným nebo záporným napětím a rozděluje tak tyto tranzistory do dvou skupin tzv NMOS a PMOS. Substrát v typu PMOS je tvořen polovodičem typu *n* a elektrody source a drain polovodičem typu *p*, to způsobí, že vodivý kanál vznikne při záporném napětí na hradle gate. U NMOS tranzistorů je tomu naopak a kanál vzniká při kladném napětí na hradle gate. [\[1\]](#page-50-1)

## <span id="page-20-0"></span>**2 Navrh a realizace cívky**

## <span id="page-20-1"></span>**2.1 Úvod**

V této práci je použita vícevrstvá cívka jako elektromagnet pro urychlování ocelové kuličky. Bylo nutné navrhnout cívku tak, aby magnetická indukce B byla co možná největší a ztrátový výkon  $P_c$  co nejmenší. Proto spínáme cívku v krátkých intervalech nebo pulzech. Tím zajistíme, že magnetická indukce  $B$  je vysoká pouze v době, kdy urychluje kuličku, zatímco po zbytek času je cívka vypnutá, aby se snížil ztrátový výkon  $P_c$ . Interval, ve kterém je cívka sepnuta, musí začínat, když je kulička před cívkou, a musíme ji vypnout co nejrychleji poté, co kulička projde polovinou délky cívky, aby cívka kuličku nezpomalila nebo nezpůsobila úplné obrácení směru pohybu.

#### <span id="page-20-2"></span>**2.2 Parametry cívky**

Při návrhu cívky byl kladen důraz na minimalizaci ztrátového výkonu  $P_c$ , který lze vypočítat pomocí vzorce [1.9.](#page-17-3) Vysoký ztrátový výkon  $P_c$  by mohl vést k nadměrnému zahřívání cívky během provozu, což by mohlo poškodit kostru, na níž je cívka navinuta.

Pro výpočet magnetické indukce  $B$  byl použit vzorec [1.1,](#page-15-1) kde za proud  $I$  byl dosazen vzorec [1.7](#page-17-2) pro výpočet proudu v závislosti na čase. Jako čas byla použita délka impulzu  $t_i$ , což umožňuje vypočítat velikost magnetické indukce  $B$  na konci impulzu. Výsledný vzorec obsahuje řadu stupňů volnosti, které ovlivňují výslednou magnetické indukce  $B$  a ztrátový výkon  $P_c$ .

Například snížením počtu závitů N cívky se zmenší délka potřebného vodiče  $l_v$ , čímž se sníží stejnosměrný odpor  $R_c$  a rozměry cívky jako je vnější poloměr  $r_{c_{out}}$ , to ovlivní velikost proudu v ustáleném stavu  $I_m$ . Indukčnost L také klesne, protože počet závitů je v čitateli rovnice [1.4](#page-15-0) umocněn na druhou. Dojde ke změně časové konstanty  $\tau$  a rychlosti nárůstu proudu při skokové změně napětí.

Dále je nezbytné zohlednit délku impulzu  $t_i$ , kdy je cívka sepnutá, to ovlivňuje výkonové ztráty na cívce. Snažíme se udržet tyto ztráty v určeném rozmezí  $P_c =$  $14\pm2$  W. Delší doba sepnutí však také znamená více času pro nárůst proudu  $i_c$  cívkou a tím i vyšší maximální dosaženou magnetickou indukci  $B$  v každém impulzu.

Odvození jednoduchého vzorce pro určení nejvhodnějších poměrů mezi všemi parametry by bylo obtížné. Bylo rozhodnuto řešit tento problém pomocí algoritmu v prostředí Matlab.

#### <span id="page-21-0"></span>**2.3 Řešení výpočtů v prostředí Matlab**

#### <span id="page-21-1"></span>**2.3.1 Úvod do návrhu v prostředí Matlab**

Matlab je interaktivní programové prostředí vyvíjené společností MathWorks. Tento program je určen pro tvorbu algoritmů pro vědecké a technické výpočty. K tomu je vybaven různými funkcemi, které usnadňují použití matematických operací. Také umožňuje vizualizaci výsledků výpočtů pomocí interaktivních grafů. Pro tuto práci byla použita verze MATLAB R2020b.

Napětí U, kterým je cívka spínána, bylo při návrhu nastaveno na hodnotu  $U =$ 48 V. Frekvence impulzů  $f_i$  byla stanovena na maximální hodnotu  $f_i = 8$  Hz. Vnitřní poloměr cívky  $r_{c_{in}}$  je omezen tloušťkou dráhy pro kuličku na hodnotu  $r_{c_{in}} = 20$  mm, přičemž jeho zvětšení by snížilo magnetickou indukci B. Proto bylo ponecháno na nejmenší možné hodnotě.

#### <span id="page-21-2"></span>**2.3.2 Funkce pro výpočet cívky**

Prvním krokem bylo vytvoření funkce, která bude zadané vstupní parametry využívat k výpočtu magnetické indukce  $B$  a ztrátového výkonu  $P_c$ . Zdrojový kód funkce je k dispozici v příloze [C.1.](#page-58-0) Na začátku je třeba vypočítat rozměry cívky ze zadaných proměnných. Toho bylo dosaženo pomocí délky cívky  $l_c$ , počtu závitů  $N$  a tloušťce vodiče  $r_v$ . Na obrázku [1.3](#page-16-0) lze vidět, že při radiálním průřezu cívkou, její vinutí tvoří obdélník, u kterého známe délku cívky  $l_c$  a plochu (světle šedá), kterou můžeme odvodit z celkového počtu závitů N, přičemž každý závit si lze představit jako čtverec opsaný kolem průřezu vodiče s plochou  $S = 4r_v^2 \ mm^2$ . Součtem ploch všech čtverců získáme celkovou plochu.

Díky této představě lze odvodit jednoduchý vzorec pro vnější poloměr cívky  $r_{\text{c}_{\text{out}}}$ , který vypadá následovně:

$$
r_{c_{out}} = \frac{4N{r_{c_{in}}}^2}{l_c} + r_{c_{in}} \tag{2.1}
$$

Kde:  $r_{c_{out}}$  je vnější poloměr cívky,

 $r_{c_{in}}$  je vnitřní poloměr cívky,

Dalším krokem bylo vypočítání délky vodiče  $l_v$  potřebného pro navinutí cívky. Tento parametr byl zjednodušeně vypočítán jako průměrný obvod cívky vynásobený počtem závitů  $N$ . Výsledný vzorec:

$$
l_v = 2\pi N(\frac{r_{\text{out}}}{2}).\tag{2.2}
$$

Pomocí délky vodiče, dosazené do vzorce [1.2,](#page-15-2) byl vypočítán stejnosměrný odpor cívky  $R_c$ . Tento odpor, když je dosazen do rovnice [1.5,](#page-16-1) umožní výpočet proudu v ustáleném stavu  $I_m$ . Dále lze pomocí poloměrů  $r_{c_{in}}$  a  $r_{c_{out}}$  odvodit vzorce pro poloměr  $r_c$  a průměr  $d_c$  ve vzorci [1.4.](#page-15-0) Tyto vzorce mají následující podobu:

$$
d_c = r_{c_{out}} - r_{c_{in}}, \qquad r_c = \frac{d_c}{2} + r_{c_{in}}.
$$
\n(2.3)

Indukčnost  $L$  lze nyní vypočítat podle vzorce [1.4](#page-15-0) a proud v čase  $i_c$  lze vypočítat po dosazení do rovnice [1.7,](#page-17-2) kde za čas  $t$  bude dosazena zvolená délka sepnutí cívky  $t_i$ . Nyní jsou známy všechny potřebné proměnné pro výpočet magnetické indukce B na konci impulzu  $t_i$  z rovnice [1.1](#page-15-1) a ztrátového výkonu  $P_c$  z rovnice [1.9.](#page-17-3)

#### <span id="page-22-0"></span>**2.3.3 Algoritmus pro optimalizaci parametrů cívky**

Pro výpočet optimálních parametrů cívky bude potřeba algoritmus, který provede výpočty pro různé hodnoty vstupních parametrů a vyhodnotí jejich nejlepší kombinace.

Algoritmus pracuje na základě iterativního testování různých hodnot vstupních proměnných pro výpočet cívky. Nejprve jsou vstupní proměnné nastaveny na nízké hodnoty a je vypočítána první cívka. Před uložením výsledků je ověřeno, že vypočítaný ztrátový výkon této cívky spadá do předem stanoveného rozsahu mezi 12 a 16 W. Dolní hranice výkonu byla také omezena, protože cívky s příliš malým ztrátovým výkonem  $P_c$  mají také velmi malou magnetickou indukci  $B$ . Pokud vypočítaný výkon spadá do stanoveného rozsahu, je výsledek uložen a hodnota první vstupní proměnné pro výpočet cívky je zvýšena o určenou hodnotu. Když první proměnná dosáhne svého maxima, vrátí se na minimální úroveň a změní se hodnota druhé proměnné. Tento proces se opakuje, dokud nebyly spočítány všechny kombinace vstupních proměnných. Podrobnosti o hranicích a krocích pro jednotlivé proměnné jsou uvedeny v následující tabulce [2.1.](#page-22-1)

|         | $N$ [-] | $l_c$ [mm] | $t_i$ [ms] | $r_v$  mm |
|---------|---------|------------|------------|-----------|
| Minimum | 100     | 70         |            |           |
| Maximum | 3000    | 100        | 30         |           |
| Krok    | 100     | 10         |            |           |

<span id="page-22-1"></span>Tab. 2.1: Hranice a kroky prametrů pro Matlab

Prvních pět výsledků jsou sepsány do tabulky [2.2.](#page-23-2) Pro cívku byly vybrány parametry z prvního řádku tabulky.

Ze získaných výsledků byl vypočítán poměr mezi normalizovanou magnetickou indukci  $B$  a normalizovaným ztrátovým výkonem  $P_c$ . Ty jsou získány vydělením daného parametru nejvyšší hodnotou v souboru výsledků. To umožňuje lepší porovnání mezi výsledky. Výsledky s poměrem menším než 0,8 jsou vymazány a zbývající jsou seřazeny sestupně podle magnetické indukce  $B$  a uloženy v seznamu. Prvních pět výsledků je zaznamenáno v tabulce [2.2.](#page-23-2) Pro cívku byly vybrány parametry z prvního řádku tabulky.

| B[T]   | $P_c$ [W] | N   | $l_c$ [mm] | $t_i$ [ms] | [mm]<br>$r_v$ |
|--------|-----------|-----|------------|------------|---------------|
| 0,3583 | 14,5711   | 400 | 70         | 5          | 0,8           |
| 0,3409 | 14,0176   | 400 | 80         | 5          | 0,9           |
| 0,3245 | 15,9072   | 400 | 100        | 5          |               |
| 0,3243 | 13,4179   | 400 | 90         | 5          |               |
| 0,2923 | 12,5930   | 500 | 70         | 5          | 0,6           |

<span id="page-23-2"></span>Tab. 2.2: Výsledky funkce pro výpočet cívky

Výpis zdrojového kódu algoritmu lze nalést v příloze [C.1](#page-58-0) a [C.2.](#page-59-0)

## <span id="page-23-0"></span>**2.4 Realiazce cívky**

#### <span id="page-23-1"></span>**2.4.1 Výroba cívky**

Pro realizaci cívky byl použit jednožilový vodič o poloměru  $r_v=0.8$  mm, který byl navinut na kostru vytvořenou pomocí 3D tisku. Tato kostra byla následně namontována na dráhu s kuličkou. Mezi závity cívky byl také přidán termistor pro měření její teploty během provozu. Model použitý pro výrobu kostry je k dispozici v příloze. Fotografie realizované cívky je na obrázku [2.1.](#page-24-1)

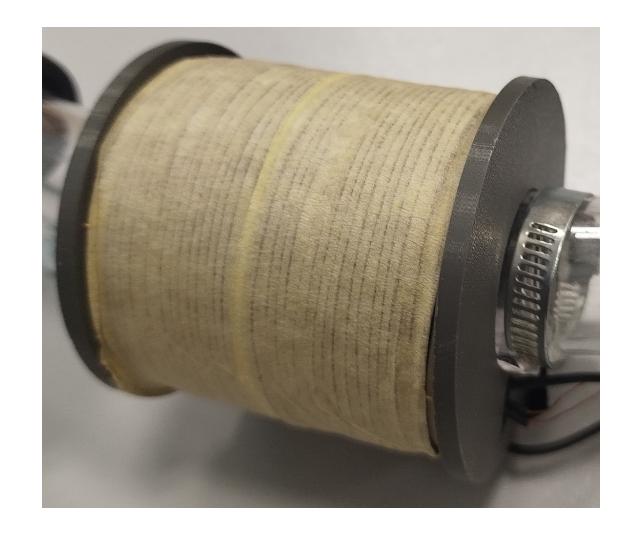

Obr. 2.1: Realizovaná cívka namontovaná na dráze.

#### <span id="page-24-1"></span><span id="page-24-0"></span>**2.4.2 Měření parametrů reálné cívky**

Pro ověření, zda parametry zrealizované cívky odpovídají vypočteným hodnotám z návrhu, byla použita Ohmova metoda měření odporu. Schéma na obrázku [2.2.](#page-24-2) Nejdříve bylo změřeno stejnosměrné napětí  $U$  a proud procházející cívkou  $I_m$ , a poté byl stejnosměrný odpor  $R_c$  dopočítán pomocí Ohmova zákona.

$$
R_c = \frac{U}{I_m} = \frac{0,53}{0,75} = 0,71 \Omega.
$$
\n(2.4)

Kde:  $R_c$  je Odpor cívky v ustáleném stavu

 $U$  je napětí na cívce

 $I_m$  je proud protékající civkou

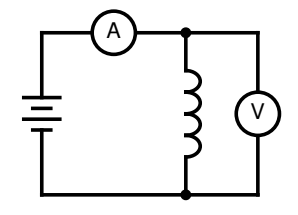

<span id="page-24-2"></span>Obr. 2.2: Obvodové schéma pro měření odporu cívky.

Totožné schéma bylo použito pro měření impedance  $Z_L$  cívky, kde byl stejnosměrný napěťový zdroj nahrazen střídavým napěťovým zdrojem a nastaveno napětí s frekvencí 1000 hertzů. Na cívce bylo naměřeno střídavé napětí 0,16V a střídavý proud 6,25mA. Impedance cívky byla vypočítána následovně:

$$
Z_L = U \cdot I \cdot f_z = 0, 16 \cdot 0, 00625 \cdot 1000 = 25, 8 \Omega \tag{2.5}
$$

Kde: $\mathbb{Z}_L$ je impedance cívky

 $U$  střídavé napětí na cívce

 $I$  střídavý proud na cívce

 $f_z$ frekvence střídavého zdroje

Ze změřeného stejnosměrného odporu  $R_c$  a impedance  $Z_L$  cívky lze vypočítat reaktance  $X_L$  pomocí vzorce [2.6.](#page-25-1)

<span id="page-25-1"></span>
$$
X_L = \sqrt{Z_L^2 - R_c^2} \tag{2.6}
$$

Indukčnost cívky L byla poté vypočítána pomocí vzorce [2.7.](#page-25-2)

<span id="page-25-2"></span>
$$
L = \frac{\sqrt{Z_L^2 - R_c^2}}{2\pi f} = \frac{\sqrt{25, 8^2 - 0, 71^2}}{2\pi 1000} = 4, 1 \,\text{mH}
$$
 (2.7)

Tab. 2.3: Výsledky měření parametrů cívky

<span id="page-25-0"></span>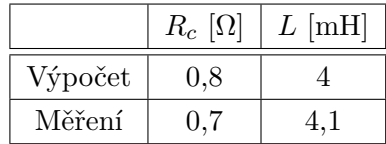

Z naměřených a vypočtených hodnot z tabulky [2.3](#page-25-0) lze usoudit, že zrealizovaná cívka odpovíná navrženým parametrům.

## <span id="page-26-0"></span>**3 Návrh Hlavního modulu**

## <span id="page-26-1"></span>**3.1 Úvod**

Hlavní modul je napájen externím zdrojem o napětí 48 V, který napájí měniče napětí na 15 V a 5 V a tím i celý systém. Součástí hlavního modulu je výkonová elektronika složená z kondenzátorů a spínacího prvku. Pro spínání veltilátoru byl pro něj přidán spínací obvod. Součástí hlavního modulu je také řídicí jednotka, kterou tvoří vývojový modul ESP-WROOM-32 s ESP32. Hlavní modul byl navržen s možností připojení displeje k řídicí jednotce. Schéma napájení a digitálních linek je znázorněno na obrázku [3.1.](#page-26-3)

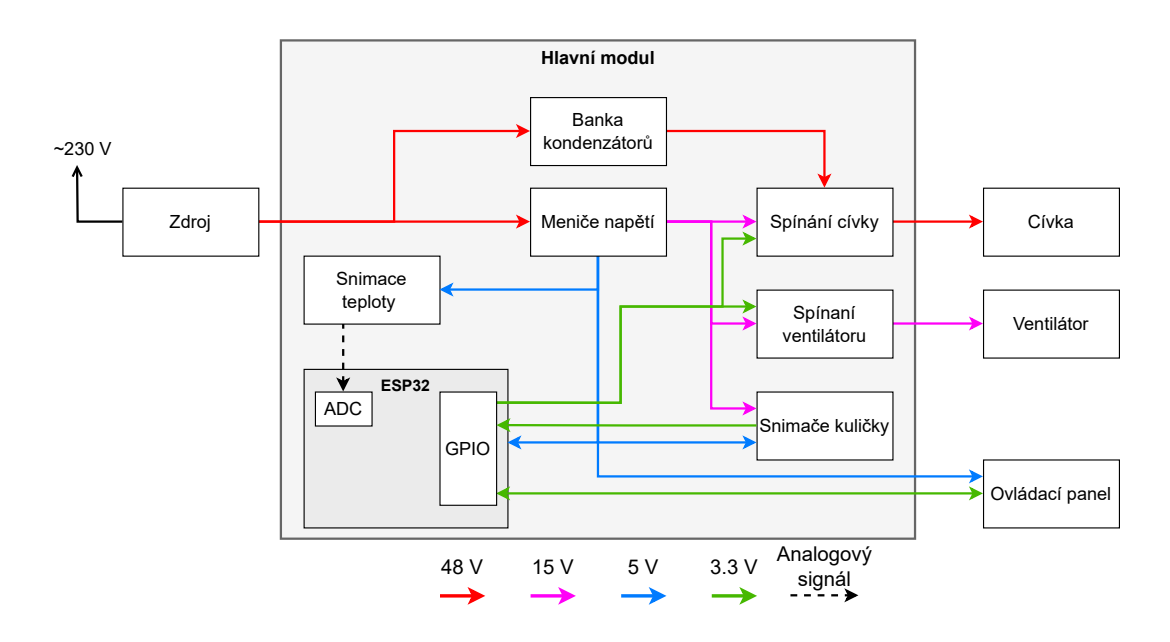

<span id="page-26-3"></span>Obr. 3.1: Blokové schéma hlavního modulu

## <span id="page-26-2"></span>**3.2 Řídící jednotka**

Řídicí jednotku tvoří vývojový modul ESP-WROOM-32 s mikrokontrolérem ESP32 od společnosti Espressif. Ten řídí spínání cívky, zpracovává informace o poloze a rychlosti kuličky získané z optických senzorů a monitoruje teplotu pomocí termistorů umístěných v cívce a na samotném plošném spoji. V závislosti na teplotě může také řídit ventilátor pro chlazení komponentů na plošném spoji. Hlavním důvodem pro jeho výběr je integrovaný Wi-Fi modul, který umožňuje komunikaci prostřednictvím webového rozhraní.

#### <span id="page-27-0"></span>**3.3 Návrh zapojení a simulace**

Schématické zapojení bylo realizováno v programu Capture Lite a pomocí programu Pspice A/D Lite byla simulována jeho funkce.

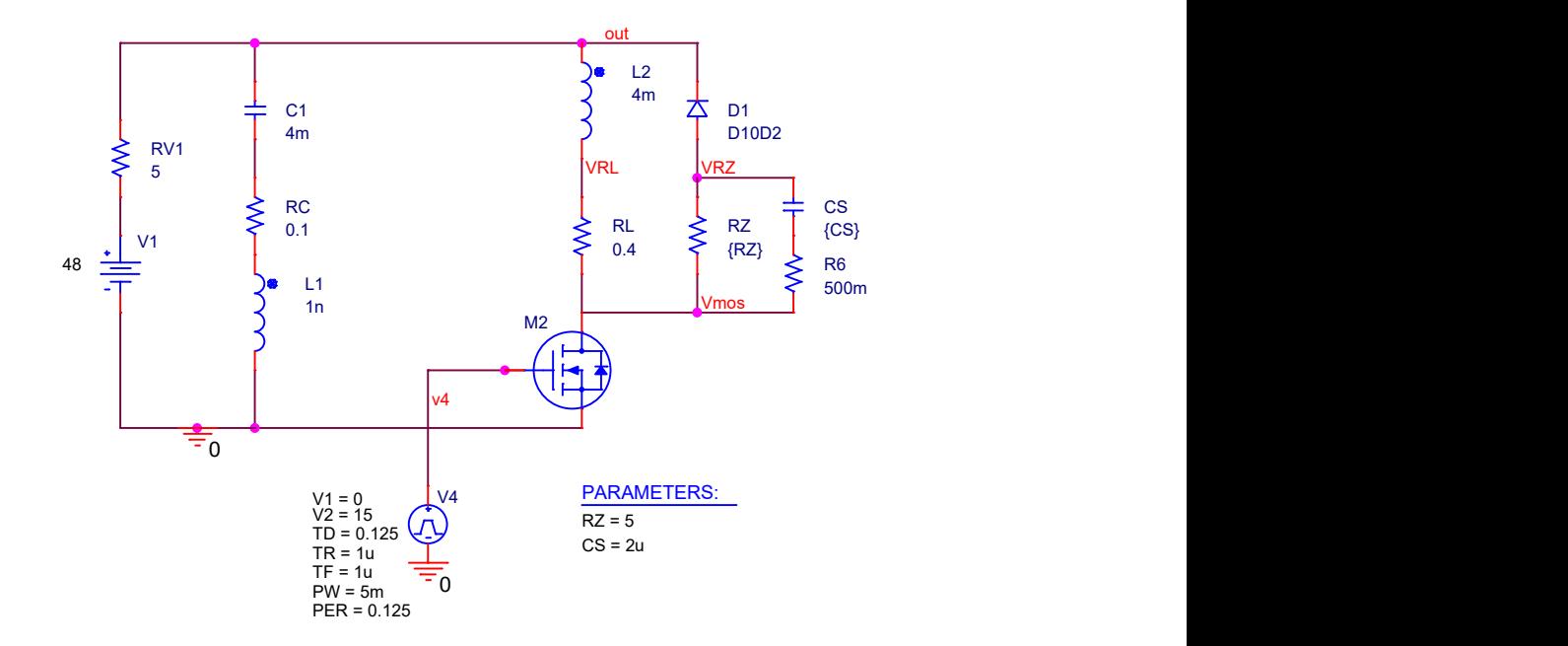

<span id="page-27-3"></span>Obr. 3.2: Schéma hlavního modulu, pro simulace v programu Pspice.

#### <span id="page-27-1"></span>**3.3.1 Napájení**

Napájecí zdroj označený jako V1 ve simulačním schématu [3.2](#page-27-3) poskytuje napětí 48V. V reálném zapojení tento zdroj napájí také měniče napětí, kterými jsou pak zásobovány další části hlavního modulu, včetně senzorů a řídící jednotky. V simulaci byla parazitní indukčnost vedení z hlavního modulu k cívce zanedbána.

#### <span id="page-27-2"></span>**3.3.2 Spínací prvek**

Jako spínací prvek pro cívku byl ve schématu simulace [3.2](#page-27-3) použit unipolární tranzistor typu MOS-FET s N kanálem, označený jako M2. Pro účely simulace byl použit jiný tranzistor, jehož parametry byly upraveny tak, aby co nejvíce odpovídaly skutečnému použitému tranzistoru. Ovládání tranzistoru v simulaci je zajištěno pulzním zdrojem označeným V4, který generuje pravidelné impulzy o délce  $t_i = 5$  ms s frekvencí  $f_i = 8$  Hz. V reálném provozu je tranzistor spínán budičem pro MOS-FET, který reaguje na signály z řídící jednotky.

#### <span id="page-28-0"></span>**3.3.3 Hlavní kondenzátory**

V době sepnutí cívky je energie převážně dodávána kondenzátory, které jsou zastoupeny na obrázku [3.2](#page-27-3) kondenzátorem C1, RC a L1. Tyto kondenzátory jsou nabíjeny v čase mezi jednotlivými impulzy hlavním napájecím zdrojem. Jsou opatřeny výkonovým nabíjecím odporem, označeným v simulačním schématu [3.2](#page-27-3) jako RV1, který omezuje nabíjecí proud a snižuje opotřebení kondenzátorů. Tím se také předejde situaci, kdy by se napájecí zdroj ocitl ve zkratu při sepnutí cívky.

Simulací bylo zjištěno, že pro nastavenou délku impulzu  $t_i$  by kapacita kondenzátorů měla být alespoň 4 mF. Pro skutečné zapojení bylo použito deset kondenzátorů s nominální kapacitou 560 µF  $\pm$  20 %. Na horní části obrázku [3.3](#page-28-1) je zobrazen průběh napětí na hlavních kondenzátorech během pulzu. Na spodní části obrázku je značen průběh napětí na tranzistoru. Na obrázku lze pozorovat, jak napětí na kondenzátorech klesá během pulzu a následovně roste po rozepnutí spínacího prvku, což odpovídá nabíjení kondenzátorů. Na konci pulzu napětí na tranzistoru prudce vzroste způsobené rozepnutím tranzistoru. Popis tohoto jevu je popsán v další kapitole.

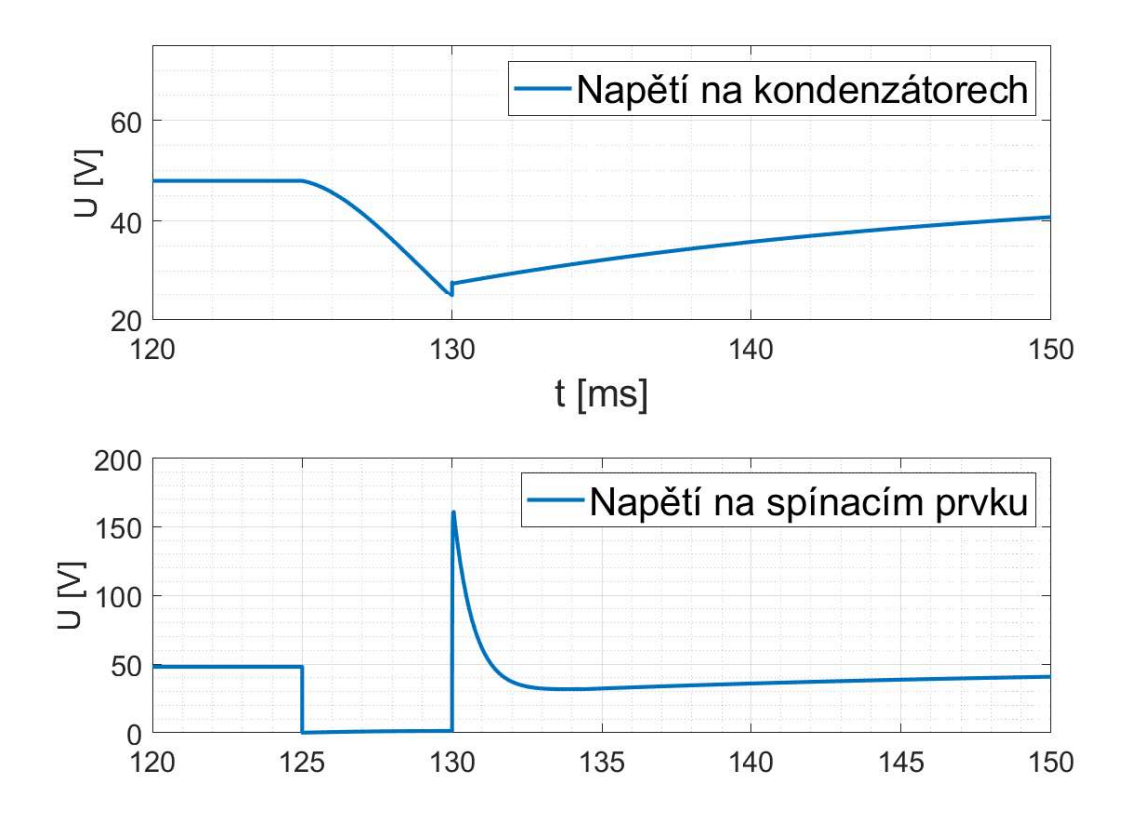

<span id="page-28-1"></span>Obr. 3.3: Simulace napětí na kondenzátoru C1 a spínacím prvku M2 z obrázku [3.2](#page-27-3)

#### <span id="page-29-0"></span>**3.3.4 Cívka a odlehčovací obvod**

Protože se cívka po poklesu napětí chová jako zdroj proudu, při pokusu o její odpojení zavřením tranzistoru by napětí na hradle drain tranzistoru rostlo až do bodu, kdy by se tranzistor prorazil. Za účelem potlačení tohoto jevu byl přidán paralelně k cívce odlehčovací obvod, tvořený rezistorem RZ, kondenzátorem CS a usměrňovací diodou D1. Ten po rozepnutí spínacího prvku vytvoří obvod s cívkou, který je možné vidět na obrázku [3.4.](#page-29-1) To způsobí, že energie z cívky začne být přeměňována v teplo při průchodu rezistorem RZ. Ve skutečném zapojení jsou použity dva rezistory zapojené paralelně, čímž dosahují stejné celkové hodnoty. K cívce je paralelně připojen také kondenzátor CS, který slouží k potlačení napěťové špičky, jež nastává těsně po rozepnutí spínacího prvku. Usměrňovací dioda D1 zabraňuje proudu procházet odlehčovacím obvodem, když je spínací prvek sepnut a proud prochází cívkou.

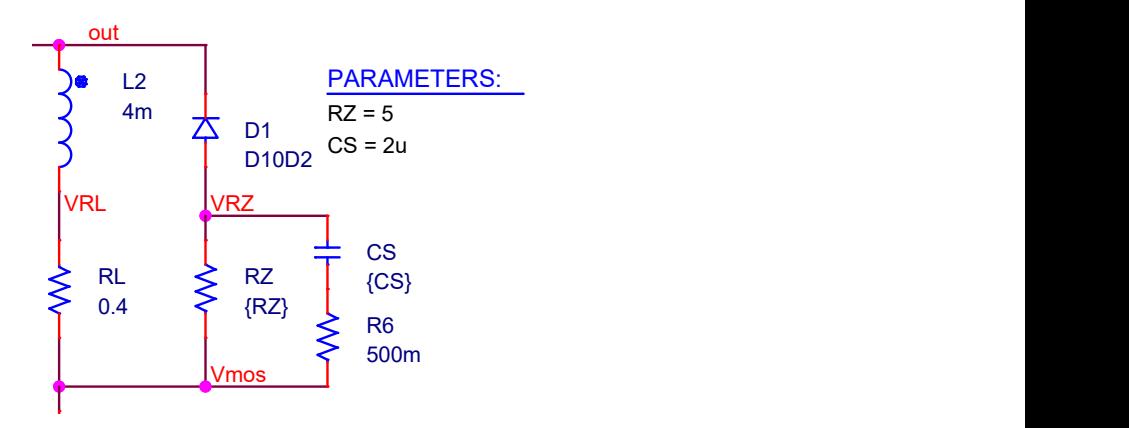

<span id="page-29-1"></span>Obr. 3.4: Schéma po rozepnutí spínacího prvku

Vliv odlehčovacího obvodu lze pozorovat na obrázku [3.5,](#page-30-2) kde v horní části jsou průběhy proudů, které těčou cívkou a diodou. Lze pozorovat, jak během pulzu proud cívkou roste, zatímco proud diodou zůstává nulový až do konce pulzu. Po skončení impulzu prudce klesne jak proud cívkou, tak i proud diodou. V dolní části obrázku [3.5](#page-30-2) jsou průběhy napětí na spínacím prvku a napětí pulzního zdroje, který ovládá spínací prvek. Lze pozorovat jak napětí na spínacím prvku prudce vzrote po konci pulzu a poté opět klesne.

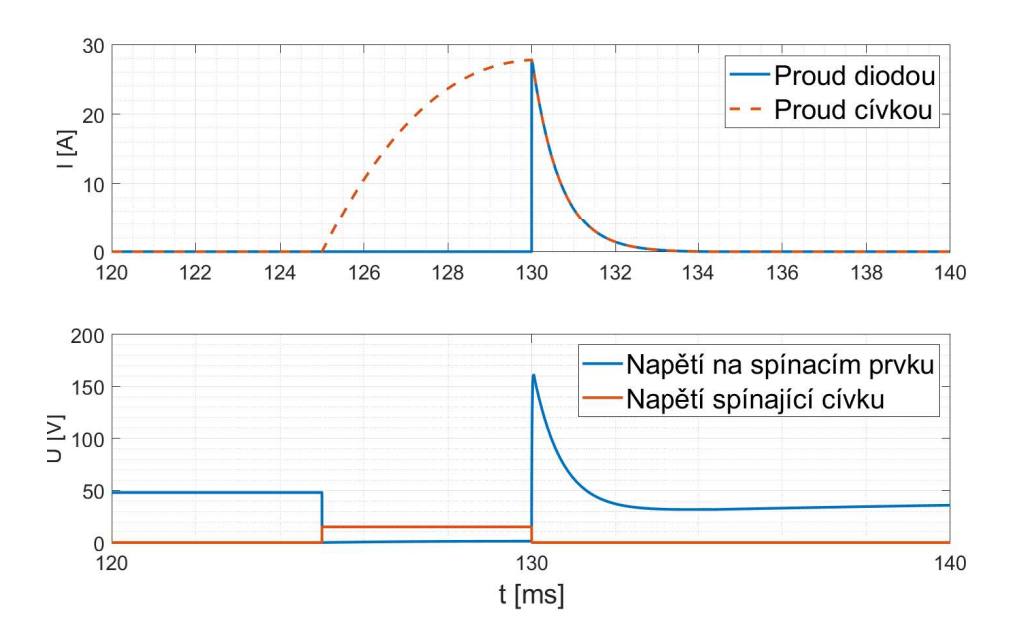

<span id="page-30-2"></span>Obr. 3.5: Simulace cívky a spínacího prvku v programu Pspice.

#### <span id="page-30-0"></span>**3.3.5 Snímače teploty**

Na plošném spoji poblíž výkonových prvků byly umístěny teplotní snímače v podobě NTC termistorů, z nichž každý je zapojen jako součást napěťového děliče, schéma na obrázku [3.6.](#page-30-3) Se změnou teploty se mění dělící poměr napěťového děliče, což vede ke změně napětí na termistoru. Změna napětí je poté měřena na uzlu NTC1 a vyhodnocována řidící jednotkou.

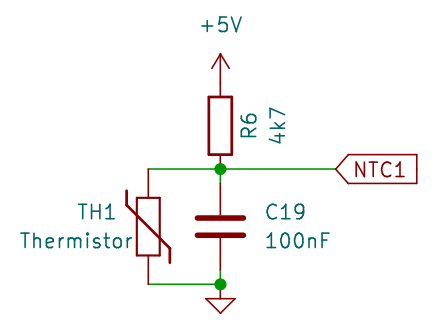

<span id="page-30-3"></span>Obr. 3.6: Schéma snímače teploty ze schématu hlavního modulu [E.1](#page-63-2)

#### <span id="page-30-1"></span>**3.3.6 Výsledky simulací a měření**

Průběhy napětí [3.8,](#page-32-0) [3.9,](#page-32-1) [3.10](#page-33-3) a [3.7](#page-31-0) byly pořízeny na osciloskopu LeCroy WaveAce 101.

| Měřená veličina             | Simulace        | Měření*         |
|-----------------------------|-----------------|-----------------|
| Max napětí na Tranzistoru   | 141 V           | 146,4 V         |
| Max proud schottkyho diodou | 26 A            | 27,5 A          |
| Max proud odporem RV1       | 6,6 A           | 6.9 A           |
| Ztrátový výkon na RL**      | 16,2 W          | 13.1 W          |
| Ztrátový výkon na RZ**      | $1,1 \text{ W}$ | $1,3 \text{ W}$ |
| Ztrátový výkon na RV1**     | 7 W             | 9,6 W           |

<span id="page-31-1"></span>Tab. 3.1: Výsledky simulací výkonové části z obrázku [3.2](#page-27-3)

\* Simulované hodnoty se od měřených hodnot liší z důvodu rozdílné kapacity, počtu kondenzátorů, a tvrdosti zdroje.

\*\* Měřené hodnoty byly aproximovány lichoběžníkovou integrační metodou jednoho pulzu cívky. Hodnoty byly vypočítány z průběhů na obrázcích [3.10,](#page-33-3) [3.9](#page-32-1) a [3.8.](#page-32-0) Výpočet byl proveden v programu Matlab. Výpis použitého kódu je k dispozici v příloze [C.3.](#page-60-0)

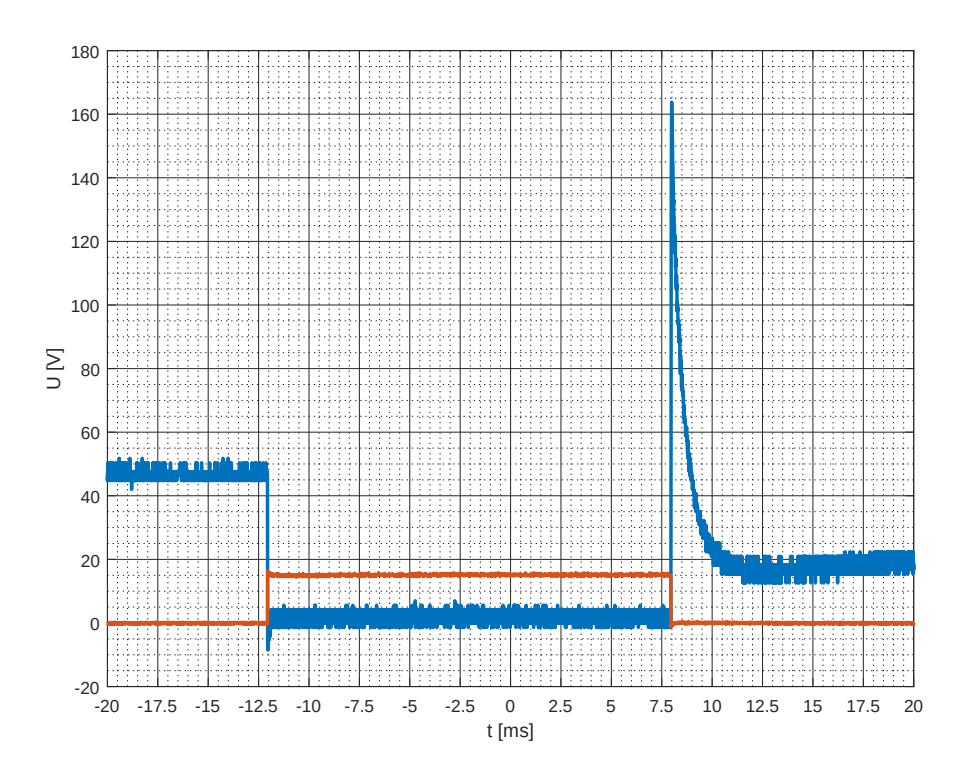

<span id="page-31-0"></span>Obr. 3.7: Průběh napětí na spínacím prvku (modrá) a řidící signál spínacího prvku (oranžová).

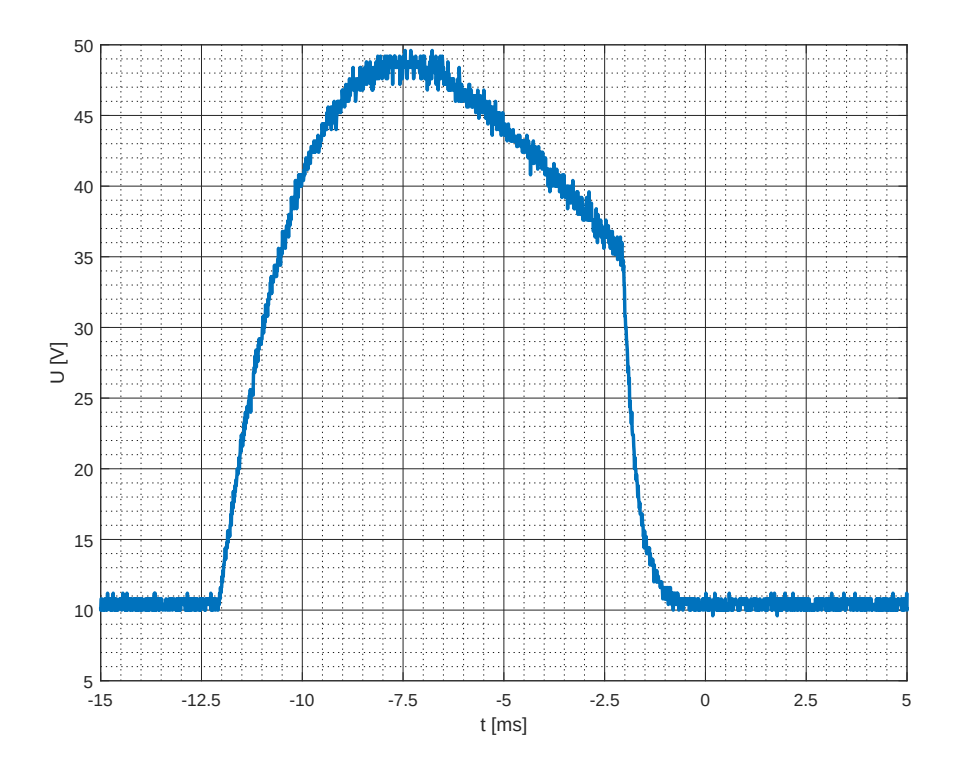

<span id="page-32-0"></span>Obr. 3.8: Průběh napětí na odporu seriově s cívkou pro výpočet výkonu na cívce (RL).

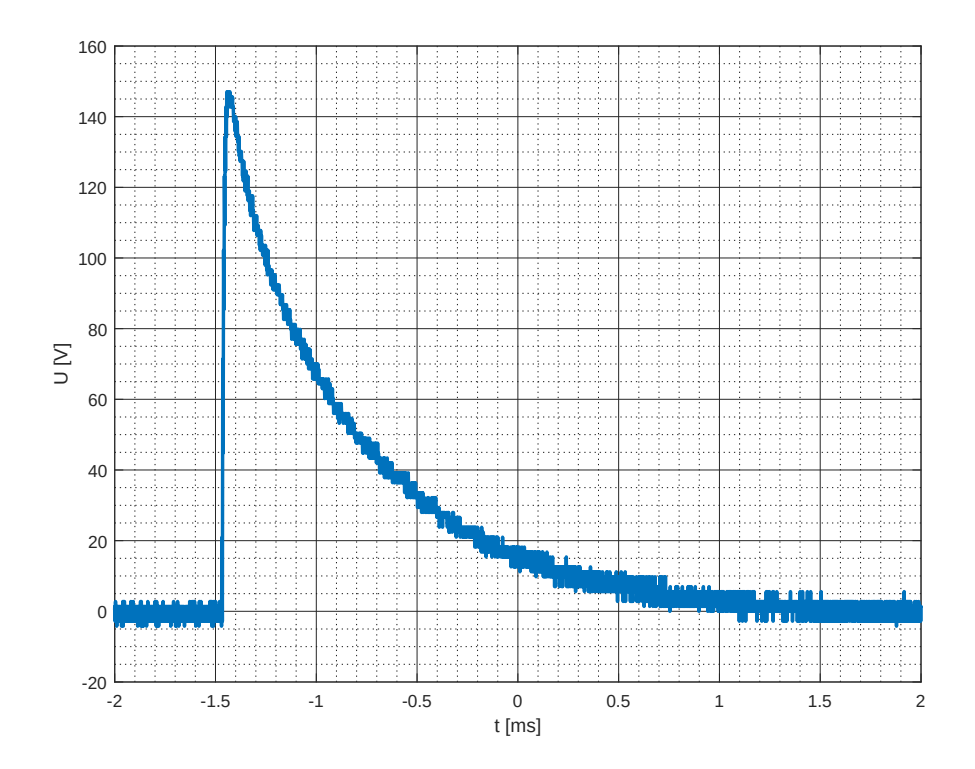

<span id="page-32-1"></span>Obr. 3.9: Průběh napětí na rezistoru odlehčovacího obvodu (RZ).

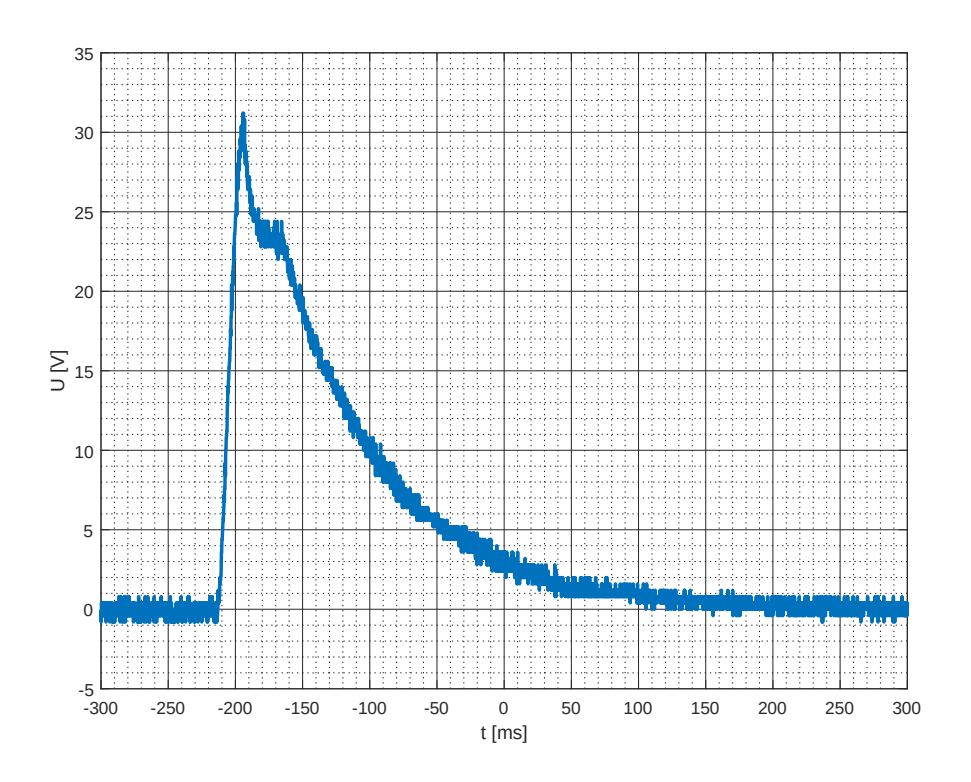

<span id="page-33-3"></span>Obr. 3.10: Průběh napětí na nabíjecím rezistoru rezistoru (RV).

#### <span id="page-33-0"></span>**3.4 Návrh desky plošného spoje**

Pro návrh hlavního modulu byl použit program KiCad verze 6.0, což je volně dostupný software určený pro návrh plošných spojů. Navržené schéma a DPS hlavního modulu jsou k dispozici v přílohách [E.3](#page-65-1) a [E.4.](#page-65-2) Plošný spoj byl navržen na desku s dvěmi měděnými vrstvami a při návrhu byl kladen důraz na minimalizaci parazirního odporu cest použitím polygonů. Výkonové prvky byly přimontovány na pasivní chladič pro usnadnění chlazení. Fotografie DPS hlavního modulu je součástí obrázku [3.12.](#page-35-0) Seznam součástek lze nalézt v příloze [E.2.](#page-64-0)

#### <span id="page-33-1"></span>**3.5 Realizace hlavního modulu**

#### <span id="page-33-2"></span>**3.5.1 Výroba a mechanika hlavního modulu**

Po osazení DPS byla deska spolu se zdrojem namontována do větrané krabičky s panely Z39W. Fotografie krabičky je vidět na obrázku [3.11.](#page-34-1) Na horní stranu krabičky byl na 3D tiskárně vyroben panel pro displej a ovládací prvky. Mezi výstupem zdroje a hlavním modulem byl přidán přepínač, který ve vypnuté poloze odpojí napájecí zdroj a současně připojí rezistor mezi vývody kondenzátorů pro jejich bezpečné vybití. Zdroj byl připojen k konektoru IEC C14, který je namontován do panelu krabičky. Pro připojení cívky byl použit konektor XT60E-F na straně krabičky a XT60H-M na straně cívky. Termistor, který je uvnitř cívky, byl připojen 3,5 mm TS (jack) konektorem. Pro usnadnění montáže konektorů pro optické senzory do panelu byly původně zamýšlené RJ45 konektory nahrazeny konektory D-sub DE-9, jeden samec a druhý samice, což zabrání nesprávnému zapojení senzorů. Při montáži bylo použito 23 šroubů M3x25, 2 šrouby M3x30, 3 M3x5 a 30 matic M3.

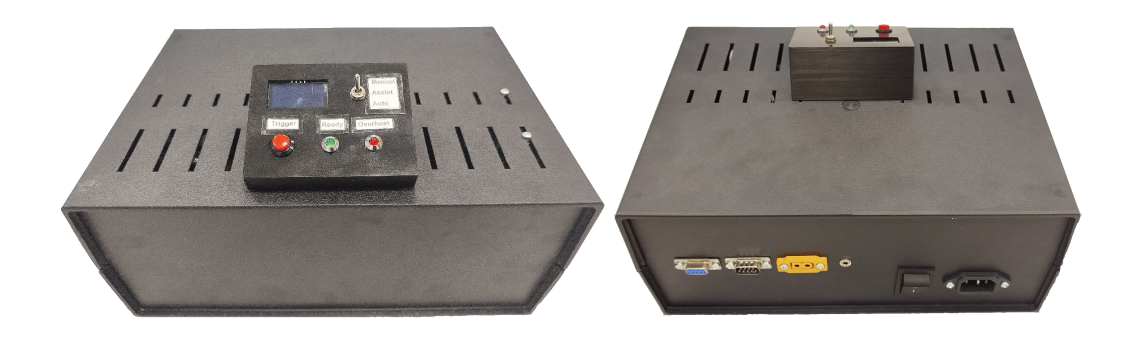

Obr. 3.11: Fotografie krabičky s hlavním modulem.

#### <span id="page-34-1"></span><span id="page-34-0"></span>**3.5.2 Změny provedené při realizaci**

Po realizaci hlavního modulu podle návrhu bylo zjištěno, že navržená doba, kdy je cívka při impulzu sepnutá, je příliš krátká, aby dostatečně urychlila kuličku. Doba sepnutí cívky proto byla prodloužena z původně plánovaných 5ms na 20ms. To způsobilo, že dříve navržená kapacita kondenzátorů nestačila udržet proud o žádoucí velikosti po celou dobu pulzu. Proto byl k původním kondenzátorům přidán přídavný modul se šesti kondenzátory o kapacitě 2200 µF. Tím byla celková kapacita kondenzátorů zvýšena na přibližně 18,8 mF. Tento přídavný modul lze nalést ve schématu hlavního modulu [E.1](#page-63-2) po názvem: Přídavná banka kondenzátorů. Ta je také označena na obrázku [3.12.](#page-35-0)

Po delším provozu bylo zjištěno, že nabíjecí rezistor mezi zdrojem a kondenzátory, označený ve schématu simulace [3.2](#page-27-3) jako RV1, se nestíhá mezi pulzy dostatečně ochlazovat. Proto byl opatřen pasivním chladičem a umístěn mimo DPS. Dále byl vybaven snímačem teploty určeným pro výkonové prvky, které se v porovnání s ním zahřívaly méně. Tato změna je vidět na obrázku [3.12.](#page-35-0)

Možný pokles napětí při sepnutí cívky, který by mohl způsobit přerušení napájení ESP32 a následnému zastavení programu. Byla ošetřen tak, že mezi zdrojem a měniče napětí byl přidán ochranný obvod. Ten přidal před měniče napětí kondenzátory, které ukládají energii pro případ poklesu napětí. Mezi kondenzátory a hlavní banku kondenzátorů byla přidána dioda, která zabrání aby se kondenzátory

vybili přes cívku v okamžiku poklesu napětí. Tento přídavek lze nalést ve schématu hlavního modulu [E.1](#page-63-2) pod názvem: Ochrana proti poklesu VCC. Cílem bylo zajistit, aby v případě velkého poklesu napětí tyto kondenzátory udržely napětí na měničích na dostatečně vysoké úrovni a tím nedošlo k přerušení napájení ESP32. Podle provedených měření by se za běžných okolností k tomuto stavu nemělo dojít.

<span id="page-35-0"></span>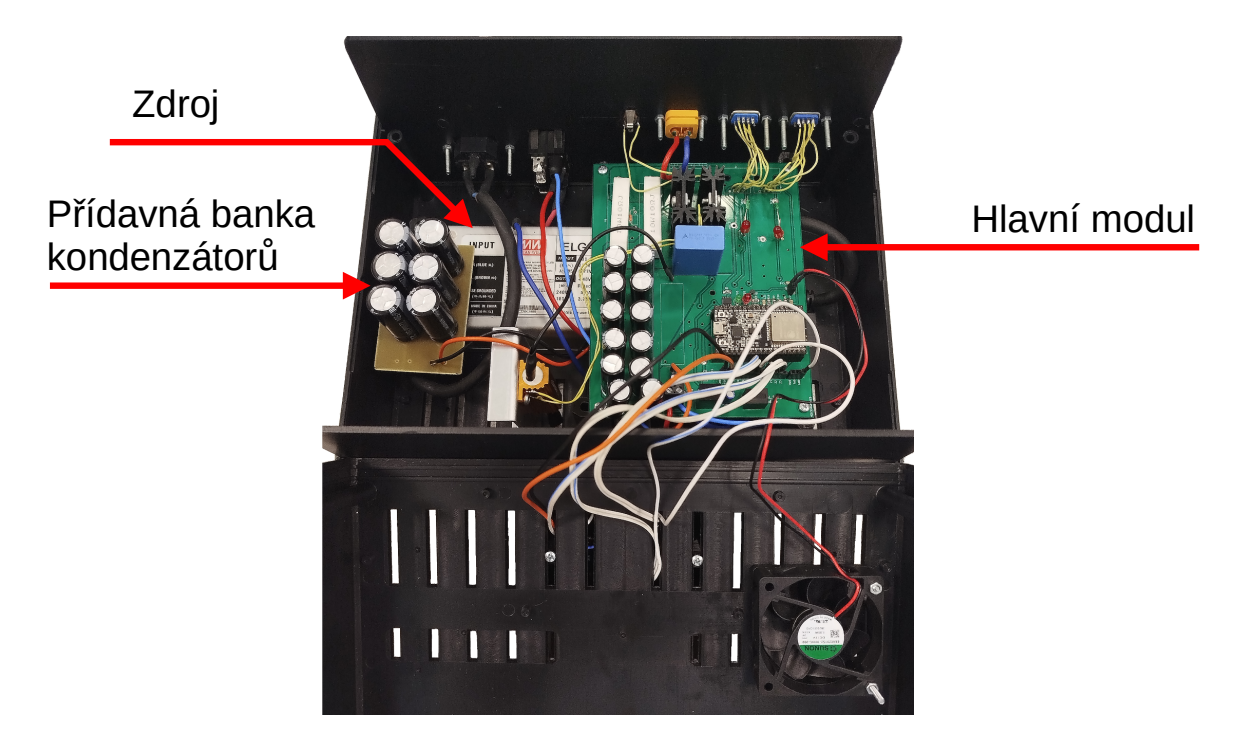

Obr. 3.12: Fotografie vnitřku krabičky s hlavním modulem.

## <span id="page-36-0"></span>**4 Optické snímače**

## <span id="page-36-1"></span>**4.1 Úvod**

Pro zjištění polohy kuličky byly využity dva senzory typu optická brána, které detekují přerušení infračerveného světelného paprsku mezi vysílačem a přijímačem. V našem případě byla použita infračervená LED dioda jako vysílač a foto dioda jako přijímač. Použití dvou senzorů namontovaných na dráze s přesně známou mezerou mezi nimi umožňuje řídící jednotce získat informace o pohybu kuličky a následně časovat spínání cívky.

## <span id="page-36-2"></span>**4.2 Rozložení optických senzorů**

Rychlost kuličky lze měřit pomocí jednoho, nebo více senzorů, rozdíly mezi těmito možnostmi jsou následující. Při měření rychlosti jedním senzorem považujeme průměr kuličky za konstantu a měříme čas, po který kulička přerušila paprsek senzoru. U dvou senzorů je konstantou vzdálenost mezi senzory a měříme čas, po který se kulička nachází mezi nimi.

Při použití jednoho senzoru se projeví chyba způsobená tím, že pozice kuličky vzhledem ke středu trubky se může měnit, zejména v závislosti na rychlosti kuličky, i když je dráha umístěna vodorovně. Na obrázku [4.1](#page-36-3) je znázorněno, že v případě kulička přeruší senzor celým průměrem, zatímco v případě A kulička přeruší paprsek senzoru jen svým okrajem.

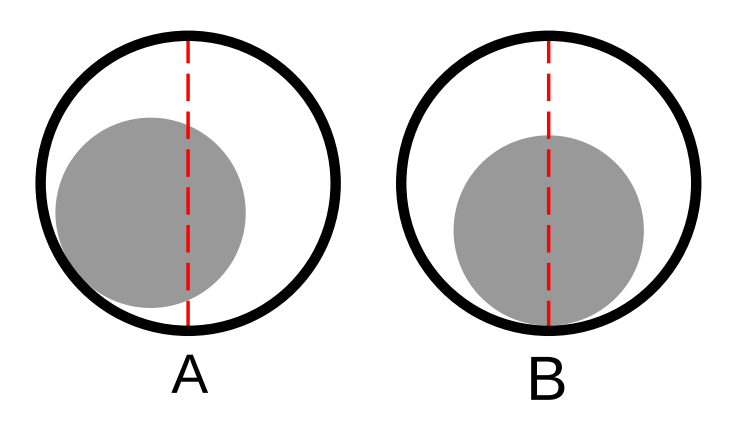

<span id="page-36-3"></span>Obr. 4.1: Ilustrace kuličky a senzoru v trubce.

To znamená, že při použití jednoho senzoru, dříve předpokládaná konstanta se ve skutečnosti mění v závislosti na rychlosti kuličky. Pokud kulička nebude při pohybu kopírovat střed trubky, jako je tomu v případě  $B$  na obrázku [4.1,](#page-36-3) paprsek senzoru prakticky protlo těleso s menší velikostí než je průměr kuličky. To způsobí chybu při výpočtu rychlosti. Tuto chybu lze kompenzovat při výpočtu upravením průměru kuličky v závislosti na tom, jestli počítáme, že kulička putuje středem nebo po vnějším kraji trubky. První přístup poskytuje přesnější měření při malých rychlostech, zatímco druhý je vhodnější při vysokých rychlostech.

Jelikož jediným způsobem, jak by bylo možné toto řešení začlenit do výpočtu, by bylo předem znát rychlost, která je v našem případě neznámá, bylo zvoleno použití dvou senzorů. Způsob jak jsou senzory umístěny spolu s cívkou na trubku je na obrázku [4.2](#page-37-0)

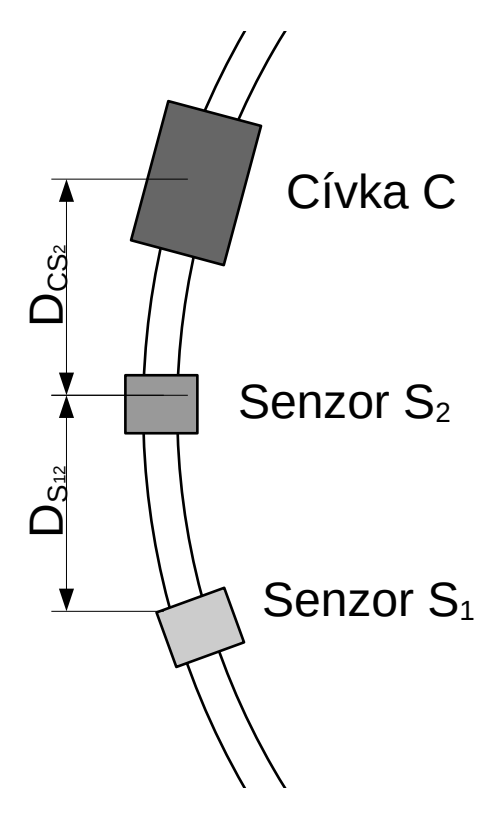

<span id="page-37-0"></span>Obr. 4.2: Ilustrace rozložení senzorů a cívky.

Tato zjevná proměnlivost průměru kuličky při použití dvou senzorů problémem není. Přerušení paprsků obou senzorů bude od sebe v čase stejně vzdáleno, bez ohledu na to, zda kulička kopíruje střed trubky nebo putuje po vnějším okraji. Nicméně, objevuje se jiný zdroj chyby, a to skutečnost, že rychlost kuličky mezi průchody senzorů klesá. Tato chyba se zejména projevuje při velmi nízkých rychlostech, kdy kulička zastaví dříve než dosáhne druhého senzoru nebo cívky. Velikost

této chyby závisí na vzdálenosti mezi senzory, a byla zanedbána při výpočtech.

Kdyby se ukázalo, že tato chyba má závažný vliv na výpočet rychlosti, existují způsoby, jak ji snížit. Například by bylo možné změřit velikost zpomalení kuličky při různých rychlostech a následně tato data začlenit do výpočtu rychlosti. Alternativně by bylo možné přidat třetí senzor, což by umožnilo měření zpomalení kuličky v úsecích mezi senzory.

#### <span id="page-38-0"></span>**4.3 Návrh optického senzoru**

Optická brána se skládá z vysílače světelného paprsku a přijímače. Jako vysílač byla použita infračervená LED dioda napájená 5 V přímo z hlavního modulu. Detektorem přerušení světelného paprsku je fotodioda citlivá na infračervené světlo, což omezuje vliv okolního osvětlení na funkci snímače. Snímač se skládá z tvarovacího obvodu. Tvarovací obvod se skládá ze dvou operačních zesilovačů, které jsou zapojeny jako komparátory. Operační zesilovače převedou analogový signál z fotodiody na obdélníkové pulzy. Ilustrace funkce tvarovacího obvodu je na obrázku [4.3.](#page-38-2) Tím se dosáhne digitálního signálu, který je snadno zpracovatelný řídicí jednotkou.

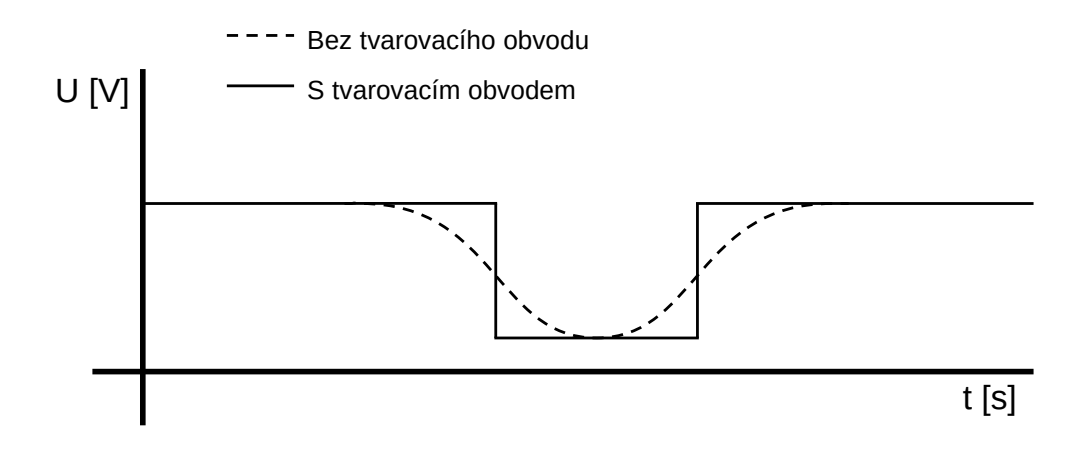

<span id="page-38-2"></span>Obr. 4.3: Znázornění vlivu tvarovacího obvodu na výstup snímače.

#### <span id="page-38-1"></span>**4.4 Realizace optického senzoru**

Deska plošných spojů pro optický senzor byla navržena v programu KiCad verze 6.0. Schéma, DPS a seznam součástek jsou k dispozici v přílohách [F.1,](#page-66-2) [F.3](#page-68-1) a [F.1.](#page-67-3) Gerber soubory jsou v příloze podle obsahu souborů [A.](#page-54-0) Při návrhu byl kladen důraz na malé rozměry DPS, vzhledem k nutnosti montáže desky na dráhu s kuličkou. Pro DPS byl na 3D tiskárně vyroben držák, který slouží jako kryt pro DPS a infračervenou LED diodu a upevňuje je na dráhu s kuličkou. Realizovaný držák a jeho model je na obrázku [4.4](#page-39-0) a dráha se senzory a cívkou je na obrázku [4.5.](#page-39-1)

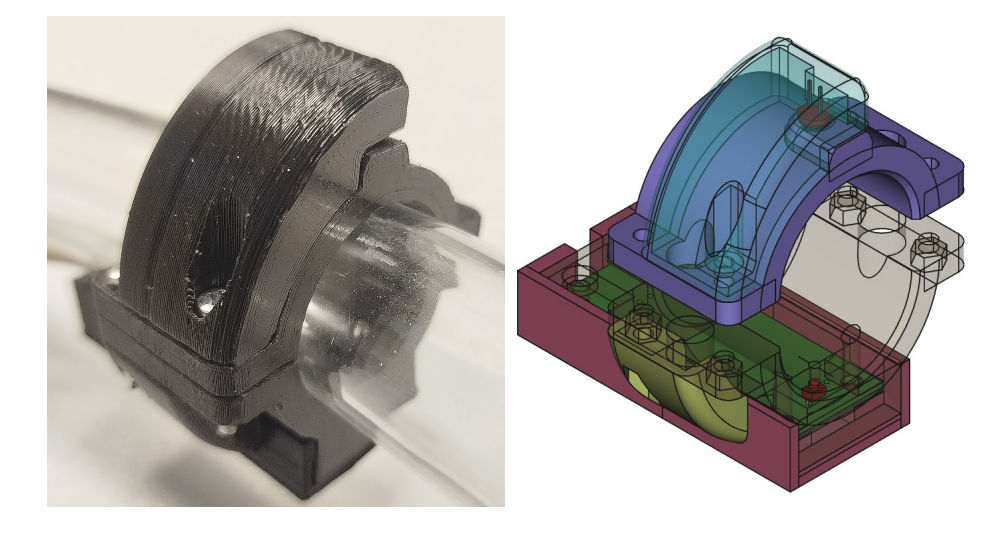

Obr. 4.4: Zhotovený senzor a model znázorňující polohu DPS a LED.

<span id="page-39-1"></span><span id="page-39-0"></span>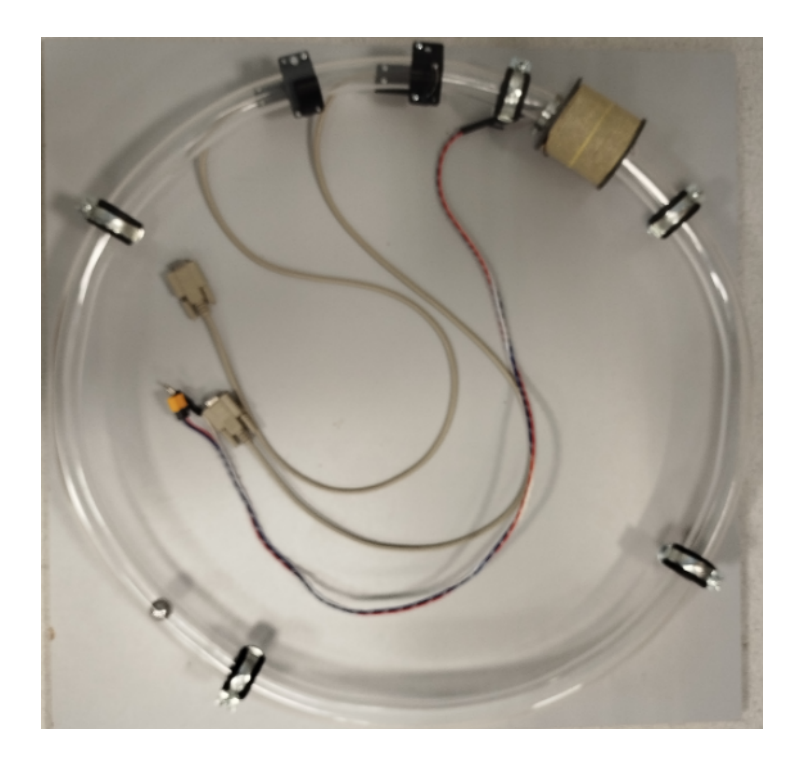

Obr. 4.5: Dráha s cívkou a senzory.

## <span id="page-40-0"></span>**5 Firmware**

## <span id="page-40-1"></span>**5.1 Úvod**

Program je rozdělen do dvou částí: hlavní program řídící jednotky, který běží na ESP32, a webové stránky, která běží na zařízení uživatele. Webová stránka je uložena v paměti ESP32 a při připojení k serveru je odeslána uživateli. Celý systém je integrován v řídící jednotce a nevyžaduje připojení k internetu. Pro webové stránky byly použity programovací jazyky HTML a Java script, které v kombinaci tvoří hlavní funkce stránky, Pro vykreslování grafů byly použity funkce z knihovny Chart.js [\[3\]](#page-50-11). Všechny zdrojové kódy jsou k dispozici v příloze podle obsahu souborů [A.](#page-54-0) Komunikace jednotlivých částí programu jsou vyobrazeny na obrázku [5.1](#page-40-3)

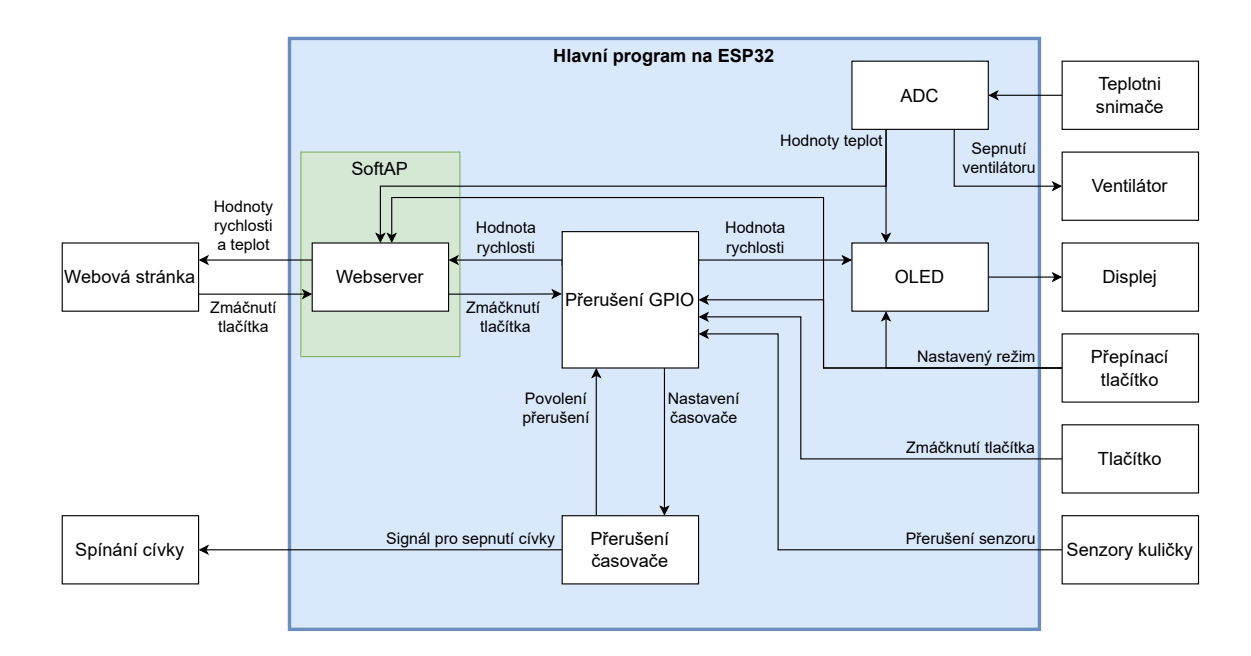

<span id="page-40-3"></span>Obr. 5.1: Blokový diagram hlavního programu.

## <span id="page-40-2"></span>**5.2 Hlavni funkce programu**

Hlavní program je napsán v programovacím jazyce C v prostředí ESP-IDF, vyvíjeném společností Espressif Systems přímo pro platformu ESP32. Celý program běží jako jeden proces na jednom jádře procesoru. Stará se o měření rychlosti a pozice kuličky, správné načasování a odeslání signálu pro sepnutí cívky, komunikuje s webovým serverem a zajišťuje zobrazení dat na OLED displeji. Při tvorbě programu byly použity části příkladů z repozitáře Espressif Systems [\[5\]](#page-50-12).

Po inicializaci programu začne rutina, která pouze měří teploty, zobrazuje je na displeji a poskytuje je webovému serveru pro případný požadavek webové stránky na aktualizaci dat. Program čeká na přerušení z prvního senzoru na dráze. Jakmile nastane přerušení z prvního senzoru, spustí se časovač, který bude počítat do té doby, než přijde přerušení z druhého senzoru. Jakmile se tak stane, vypočítá se rychlost kuličky, protože známe vzdálenost mezi senzory a dobu, kterou mezi nimi kulička putovala. Tuto rychlost použijeme pro výpočet doby, za kterou se má cívka sepnout, protože známe vzdálenost mezi druhým senzorem a cívkou. Víme, že přibližně za tuto dobu se kulička dostane do středu cívky. V té době už musí být cívka vypnutá, aby kuličku nespomalila nebo nezměnila směr pohybu. Proto od času odečteme dobu, po kterou je cívka sepnutá.

Pokud se kulička pohybuje dostatečně rychle, že by po průchodu druhým senzorem dosáhla středu cívky za menší dobu než trvá pulz cívky. Cívka by se nestihla vypnout a kulička by se dostala za půlku délky cívky v době, kdy je cívka stále zapnutá. Proto když tato situace nastane, pulz cívky je přeskočen. Diagramy funkcí, které zpracovávají signály ze senzorů a přerušení časovače, jsou na obrázcích [5.2](#page-42-0) a [5.3.](#page-43-0) Tyto funkce se navzájem významně ovlivňují. Na obrázku [5.4](#page-43-1) je diagram, který ukazuje práci těchto funkcí a jak si chronologicky předávají informace.

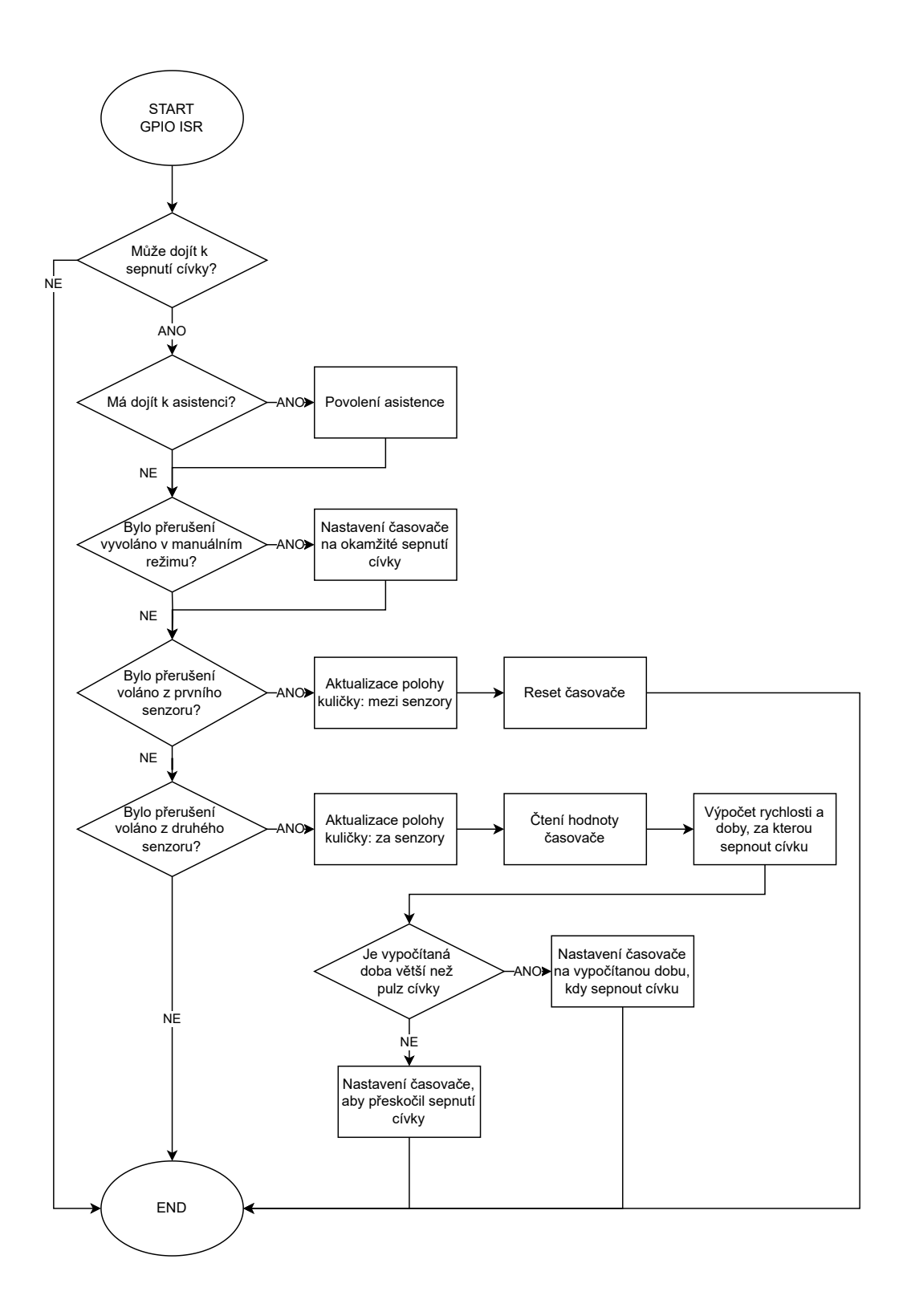

<span id="page-42-0"></span>Obr. 5.2: Vývojový diagram přerušení GPIO. Výpis funkce v příloze [D.2.](#page-61-1)

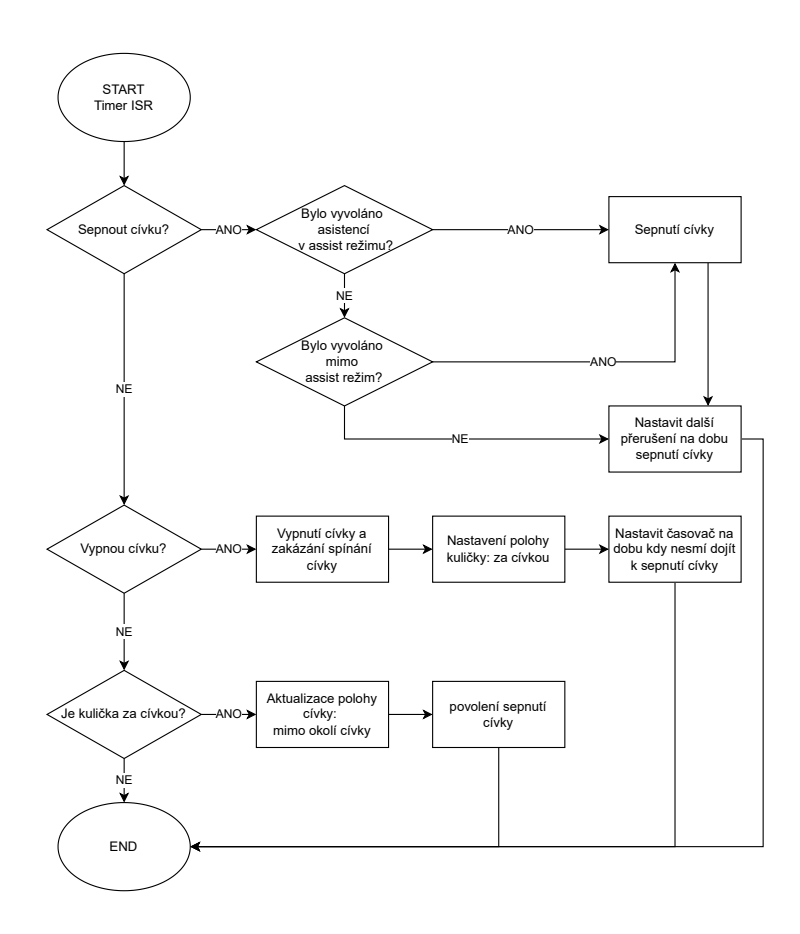

<span id="page-43-0"></span>Obr. 5.3: Vývojový diagram přerušení časovače. Výpis funkce v příloze [D.1.](#page-61-2)

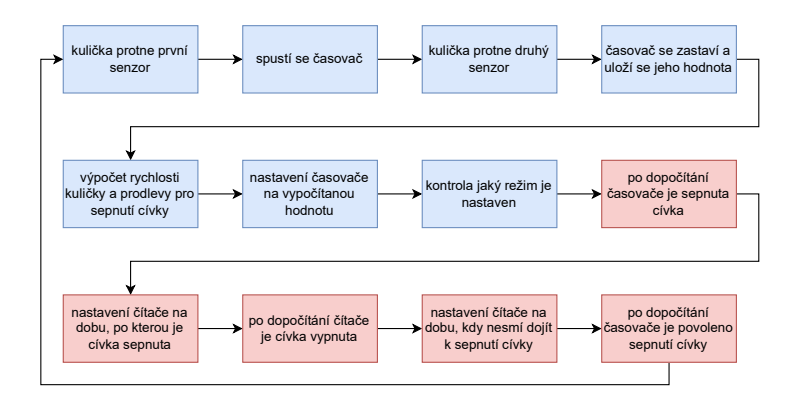

<span id="page-43-1"></span>Obr. 5.4: Diagram chronologického chování přerušení GPIO a časovače. (modrá - GPIO přerušení, červená - přerušení časovače)

To znamená, že maximální rychlost kuličky je ovlivněna vzdáleností $\mathcal{D}_{CS_2}$ z ob-rázku [4.2.](#page-37-0) S větší vzdáleností $\mathcal{D}_{CS_2}$ roste teoretická maximální rychlost, avšak protože se rychlost kuličky sníží mezi průchodem senzorem  $S_2$  a dosažením cívky  $C$ , zvětšením vzdálenosti $\mathcal{D}_{CS_2}$ zhoršíme přesnost výpočtů předpovídajících pozici kuličky v čase.

#### <span id="page-44-0"></span>**5.3 Webserver**

Komunikace mezi web serverem a webovou stránkou probíhá tak, že webová stránka pravidelně volá podstránku /upd (update). Po zavolání této podstránky ESP32 zabalí potřebné informace o rychlosti a teplotách do souboru formátu JSON a odešleho ho webové stránce. Po přijetí dat webová stránka aktualizuje své vnitřní proměnné a zobrazí je uživateli. Implementace webserveru byla zhotovena za použití příkladů z repozitáře Espressif Systems [\[5\]](#page-50-12).

#### <span id="page-44-1"></span>**5.4 Webová stránka**

Jednou z možností monitorování výstupů a stavů programu je webová stránka, která je uložena v řídící jednotce. Ta je přístupná prostřednictvím smartphonu nebo počítače s Wi-Fi připojením. Pro připojení k řídící jednotce je využíváno SoftAP (Software Access Point), což je režim, ve kterém se zařízení chová jako přístupový bod pomocí softwarových prostředků. SoftAP zprostředkovává komunikaci mezi webserverem a webovou stránkou na připojeném zařízení. Implementace SoftAP byla zhotovena za použití příkladu z repozitáře Espressif Systems [\[5\]](#page-50-12). Připojení je možné buď pomocí oskenováním QR kódu viz obr[.5.5,](#page-45-1) nebo připojením k Wi-Fi síti s názvem "Accelerator"a heslem "vutbr2k24". Po úspěšném připojení je nutné naskenovat druhý QR kód viz obr[.5.5,](#page-45-1) který uživatele přesměruje na webovou stránku.

Na webové stránce se nachází tlačítko, které plní stejnou funkci jako fyzické tlačítko na ovládacím panelu na horní straně krabičky, avšak s určitým zpožděním způsobeným latencí při komunikaci přes síť, přibližně půl sekundy. V levém a pravém horním rohu jsou ukazatele nastaveného módu a stavu ventilátoru. Pod tlačítkem jsou umístěny dva grafy: první ukazuje rychlost kuličky za posledních 10 sekund a druhý graf zobrazuje teploty cívky a nabíjecího rezistoru za stejný časový úsek. Vzhled webové stránky je zobrazen na obrázku [5.6.](#page-45-2)

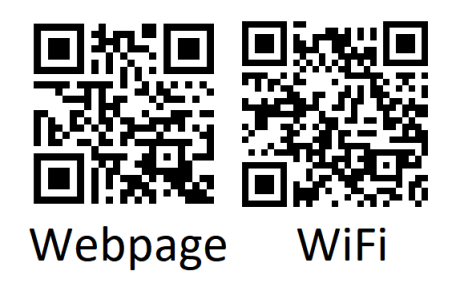

Obr. 5.5: QR kódy pro připojení k urychlovači.

<span id="page-45-1"></span>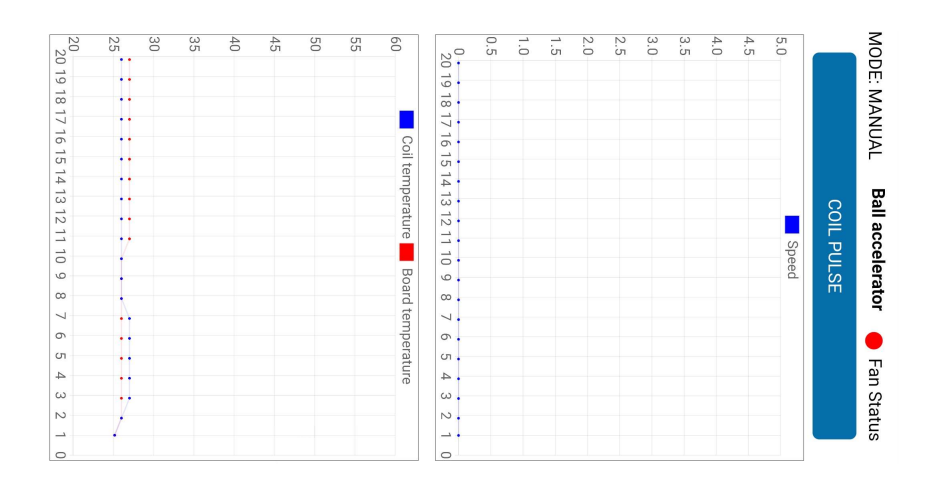

<span id="page-45-2"></span>Obr. 5.6: Obrázek webové stránky. (otočený o 90<sup>∘</sup> )

Bylo rozhodnuto, že místo tabulky hráčů bude pro uživatele atraktivnější možnost připojení pomocí chytrého mobilního telefonu a sledování historie dosažených rychlostí. V budoucnu by bylo možné tabulku hráčů zakomponovat aktualizací programu řídicí jednotky a webových stránek.

## <span id="page-45-0"></span>**5.5 Displej**

Hlavním ukazatelem stavů a výstupů programu je OLED displej s ovladačem SH1107, který je umístěný spolu s ostatními ovládacími prvky na panelu na horní straně krabičky. Po spuštění programu se na displeji objeví načítací obrazovka, viditelná na obrázku [5.7,](#page-46-1) která se skládá z loga VUT a lišty zobrazující průběh načítání. Načítání je pevnou součástí programu a slouží k tomu, aby dal programu čas provést první měření teploty cívky a nabíjecího rezistoru, což zajišťuje, že po skončení načítání budou na displeji připraveny a zobrazeny skutečné hodnoty teplot.

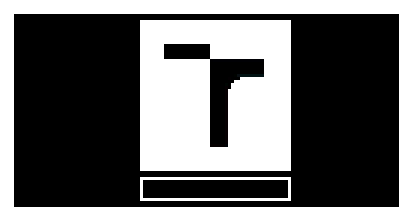

<span id="page-46-1"></span>Obr. 5.7: Startovní obrazovka OLED displeje, kde bílá značí rozsvícený pixel.

Po načítací obrazovce se na displaji zobrazí hodnoty rychlosti kuličky v km $\cdot$  h $^{-1},$ teploty cívky a nabíjecího rezistoru v <sup>∘</sup>C. Pod nimi je ukazatel nastaveného režimu programu, tedy manual, assist nebo auto. Příklad dat zobrazených na displeji je vidět na obrázku [5.8.](#page-46-2)

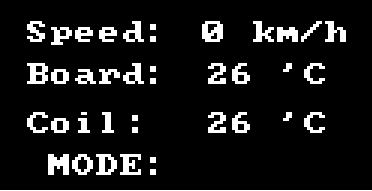

<span id="page-46-2"></span>Obr. 5.8: Příklad zobrazených dat na OLED displeji, kde bílá značí rozsvícený pixel.

Pro řízení displeje byla použita knihovna [\[11\]](#page-50-13), určená pro displeje s ovladačem SH1107. Knihovna byla upravena, aby správně fungovala s rozlišením použitého displeje.

## <span id="page-46-0"></span>**5.6 Obsluha**

Pro obsluhu urychlovače slouží panel na horní straně krabičky. Na tomto panelu je namontovaný již zmíněný displej, třípolohový přepínač pro nastavení operačního režimu a jednoduché tlačítko pro spínání cívky v režimech manual a assist. Pod přepínačem jsou umístěny dvě signalizační LED kontrolky. Rozsvícení červené kontrolky znamená, že teplota v některé části zařízení přesáhla určenou mez a je třeba počkat, až teplota poklesne. Dokud červená kontrolka svítí, je spínání cívky vypnuto. Rozsvícení druhé (zelené) kontrolky značí připravenost k sepnutí cívky. Popis funkce jednotlivých módů je shrnut v tabulce [5.1.](#page-47-0)

<span id="page-47-0"></span>Tab. 5.1: Popis režimů urychlovače

| Manual | Spínání cívky je řízeno pouze tlačítkem na panelu nebo na  |
|--------|------------------------------------------------------------|
|        | webové stránce, žádná pomoc od řídící jednotky.            |
| Assist | Tlačítka nespínají cívku přímo, pokud je stisknuto v době, |
|        | kdy je kulička před cívkou, řídící jednotka sepne cívku ve |
|        | správný čas. Pro chod vyžaduje pohybující se kuličku.      |
| Auto   | Všechny funkce tlačítek jsou vypnuta, cívka je spínána au- |
|        | tomaticky. Pro chod vyžaduje pohybující se kuličku.        |

Cílem hry je urychlit kuličku na co největší rychlost. V manuálním režimu je urychlení kuličky značně obtížnější než v asistovaném režimu, ve kterém je možné dosáhnout rychlosti srovnatelné s rychlostí dosaženou v automatickém režimu.

## <span id="page-48-0"></span>**6 Demonstrace funkce**

#### <span id="page-48-1"></span>**6.1 Video záznam funkce**

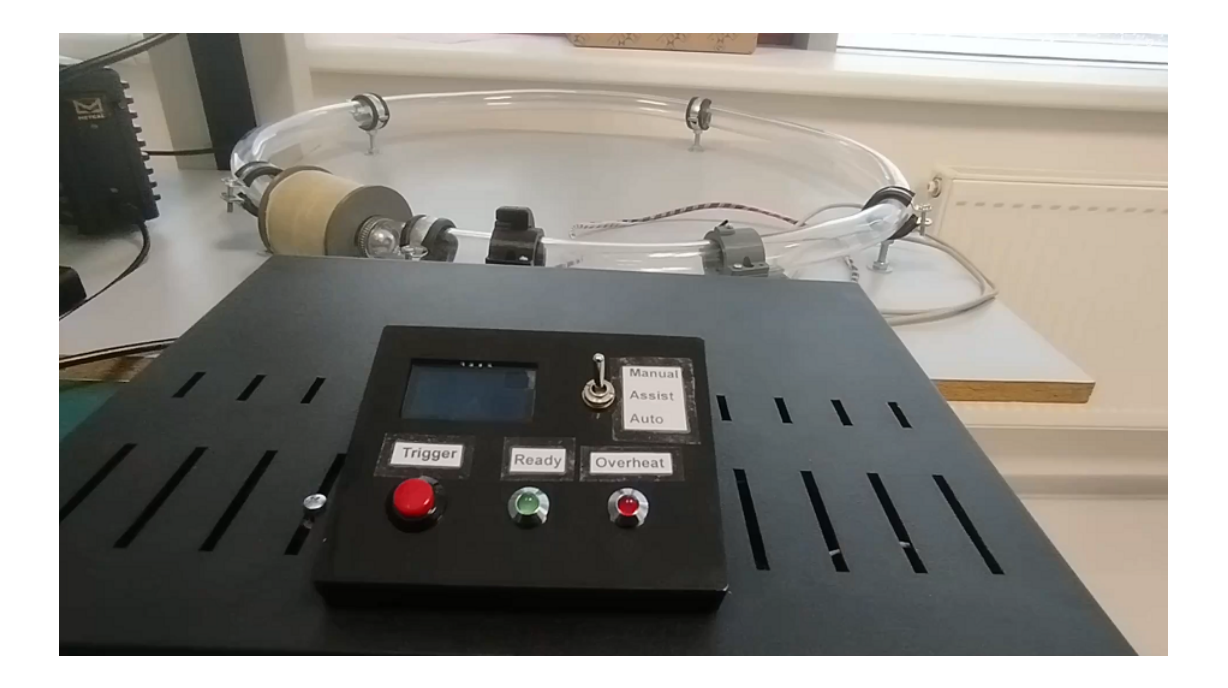

<span id="page-48-3"></span>Obr. 6.1: Video demonstrujíci funkci dostupné na youtube [ZDE.](https://youtu.be/JL7Iv2TqFhA)

## <span id="page-48-2"></span>**6.2 Popis záznamu funkce**

Na začátku videa z obrázku [6.1,](#page-48-3) které demonstruje funkci, je vidět načítací obrazovka popsaná v kapitole [5.5.](#page-45-0) Po načtení systému je nastaven manuální režim a kulička je umístěna na kraji cívky. Po stisknutí tlačítka (Trigger) byla kulička urychlena pulzem cívky. Poté byl urychlovač přepnut do režimu assist, který je blíže popsán v kapitole [5.6.](#page-46-0) Po dvou sepnutích cívky v asistovaném režimu byl urychlovač přepnut do automatického režimu. Po dosažení maximální rychlosti byl opět nastaven manuální režim, za účelem zastavení kuličky v dráze.

## **Závěr**

<span id="page-49-0"></span>Tato práce se zaměřila na návrh a realizaci řídicí elektroniky pro elektromagnetický urychlovač, který využívá ocelovou kuličku pohybující se v uzavřené dráze. Bylo vytvořeno funkční zařízení, které demonstruje principy elektromagnetismu a jeho aplikace v urychlovačích a bylo přispůsobeno pro použití veřejností.

V prostředí Matlab byl vytvořen algoritmus pro optimalizaci parametrů cívky, který vypočítá parametry cívky s ohledem na omezení ztrátového výkonu a napájecího napětí.

Pomocí programů Pspice a KiCad byly navrhnuty, simulovány a realizovány obvodová zapojení pro hlavní modul a senzory pohybu kuličky. Návrh hlavního modulu zahrnoval jak pasivní, tak aktivní chlazení. Výsledky testování ukázaly, že pro přesné měření rychlosti jsou zapotřebí alesoň dva senzory.

Použití řídicí jednotky ESP-WROOM-32 s Wi-Fi rozhraním umožnilo vývoj firmwaru v jazyce C. Řídicí jednotka také umožnila vzdálené ovládání prostřednictvím webového rozhraní, které namísto tabulky hráčů poskytuje dodatečné informace o stavu zařízení, jako jsou například grafy zobrazující historii rychlosti kuličky a měřených teplot. Součástí je hra, ve které se hráč snaží urychlit kuličku na co možná vejvětší rychlost. Hra obsahuje dva režimy a demonstraci ideálního hraní v podobě automatického módu.

Mechanická konstrukce cívky a snímačů byla navržena a vyrobena pomocí 3D tisku. Hlavní modul spolu s napájecím zdrojem byli namontovány do krabičky, která byla osazena ovládacími prvky, pro interakci s zařízením.

Výsledky dosažené během práce ukázaly, že navržený systém je schopný efektivně urychlovat kuličku pomocí cívky.

V budoucnu by mohla být tabulka hráčů doplněna aktualizací firmwaru a webové stránky s využitím interní paměti ESP32.

## **Literatura**

- <span id="page-50-1"></span><span id="page-50-0"></span>[1] Bouček, J.; Kosina, P.; Mojrová, B.: Elektronické součástky. FEKT VUT v Brně, 2015, 209 s., (cs).
- <span id="page-50-4"></span>[2] Chabay, R. W.; Sherwood, B. A.: *Matter and Interactions II: Electric and Magnetic Interactions*. New York: John Wiley & Sons, Čtvrté vydání, 2016, ISBN 978-1-119-62549-0, 512 s.
- <span id="page-50-11"></span>[3] Chart.js: Chart.js. 2021. URL <https://github.com/chartjs/Chart.js/releases/tag/v3.3.2>
- <span id="page-50-10"></span>[4] EI Sensor Technologies: What is a Thermistor? Online, 2024. URL <https://www.ei-sensor.com/what-is-a-thermistor/>
- <span id="page-50-12"></span>[5] Espressif Systems: esp-idf. 2021. URL <https://github.com/espressif/esp-idf/tree/v4.4>
- <span id="page-50-6"></span>[6] Geek3: CC BY-SA 3.0. 2008. URL <https://commons.wikimedia.org/wiki/File:Manoderecha.svg>
- <span id="page-50-2"></span>[7] Halliday, D.; Resnick, R.; Walker, J.: *Fyzika, část 3, Elektřina a magnetismus*. Brno, Praha: Vutium, Prometheus, první vydání, 2001, ISBN 80-214-1868-0.
- <span id="page-50-5"></span>[8] Jfmelero: CC BY-SA 4.0. 2010. URL [https://commons.wikimedia.org/wiki/File:VFPt\\_Solenoid\\_](https://commons.wikimedia.org/wiki/File:VFPt_Solenoid_correct.svg) [correct.svg](https://commons.wikimedia.org/wiki/File:VFPt_Solenoid_correct.svg)
- <span id="page-50-3"></span>[9] Jirák, J.; Autrata, R.; Liedermann, K.; aj.: Učební text k části "Materiály v elektrotechnice"(BMTD) (cs). FEKT VUT v Brně.
- <span id="page-50-7"></span>[10] Nave, C. R.: Hyperphysics. 2000. URL <http://hyperphysics.phy-astr.gsu.edu/hbase/index.html>
- <span id="page-50-13"></span>[11] nopnop2002: esp-idf-sh1107. 2023. URL <https://github.com/nopnop2002/esp-idf-sh1107>
- <span id="page-50-8"></span>[12] Wheeler, H.: Simple Inductance Formulas for Radio Coils. *Proceedings of the Institute of Radio Engineers*, ročník 16, č. 10, 1928: s. 1398–1400, doi:10.1109/ JRPROC.1928.221309.
- <span id="page-50-9"></span>[13] ŠOTNER, R.; FRÝZA, T.; KOLOUCH, J.: Analogová elektronika 2. FEKT VUT v Brně, 2022, 139 s., (cs).

## **Seznam symbolů a zkratek**

<span id="page-51-0"></span>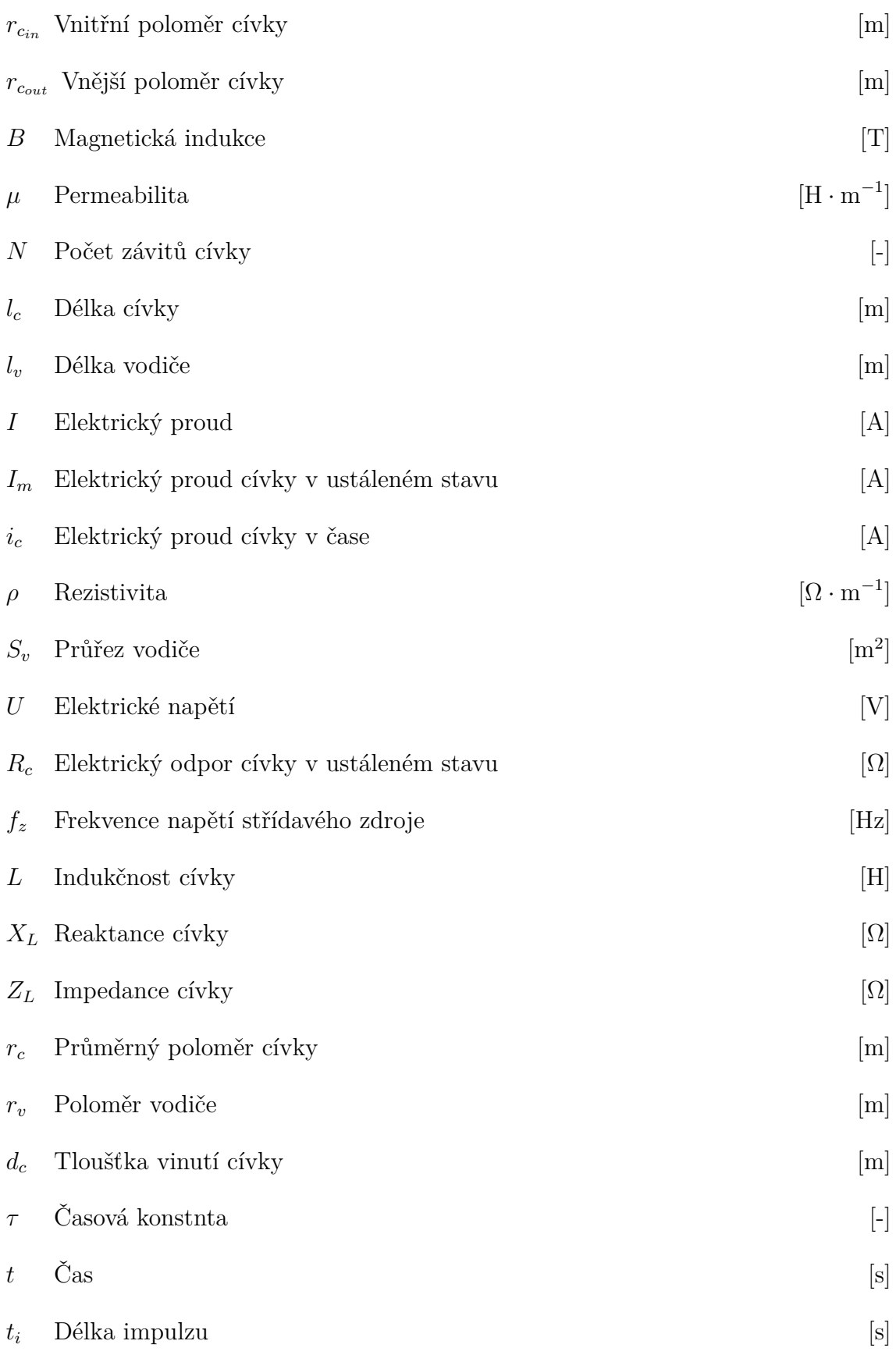

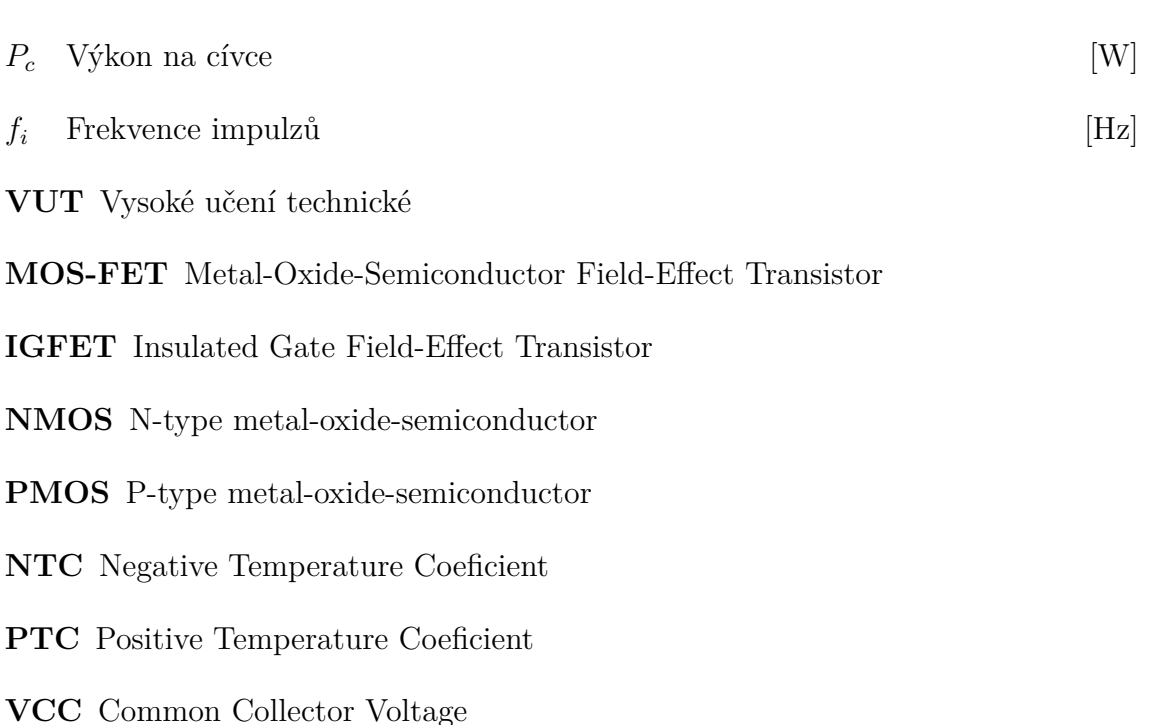

**SoftAP** Software Enabled Access Point

**IDF** IoT Development Framework

**IoT** Internet of Things

**LED** Light Emitting Diode

**OLED** Organic Light-Emitting Diode

**HTML** Hypertext Markup Language

**DPS** Deska plošných spojů

**JSON** JavaScript Object Notation

**CSV** Comma Separated Values

**QR** Quick Response

**ADC** Analog Digital Converter

## **Seznam příloh**

<span id="page-53-0"></span>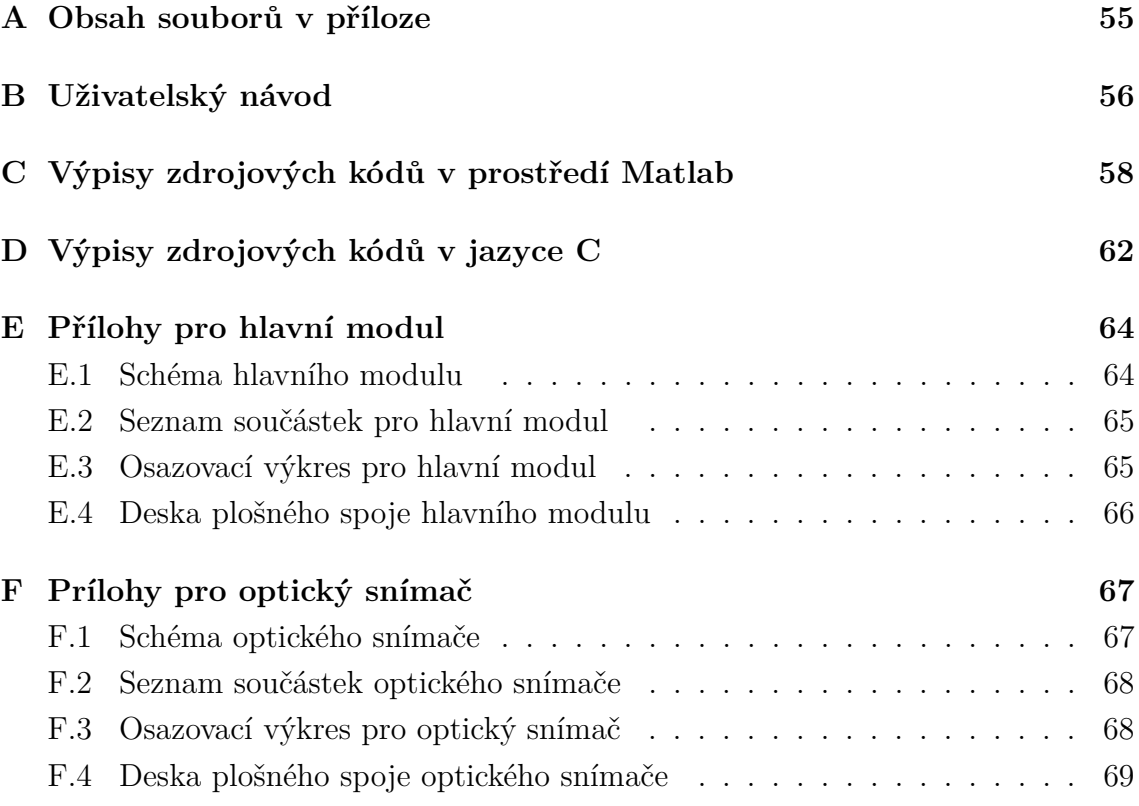

## <span id="page-54-0"></span>**A Obsah souborů v příloze**

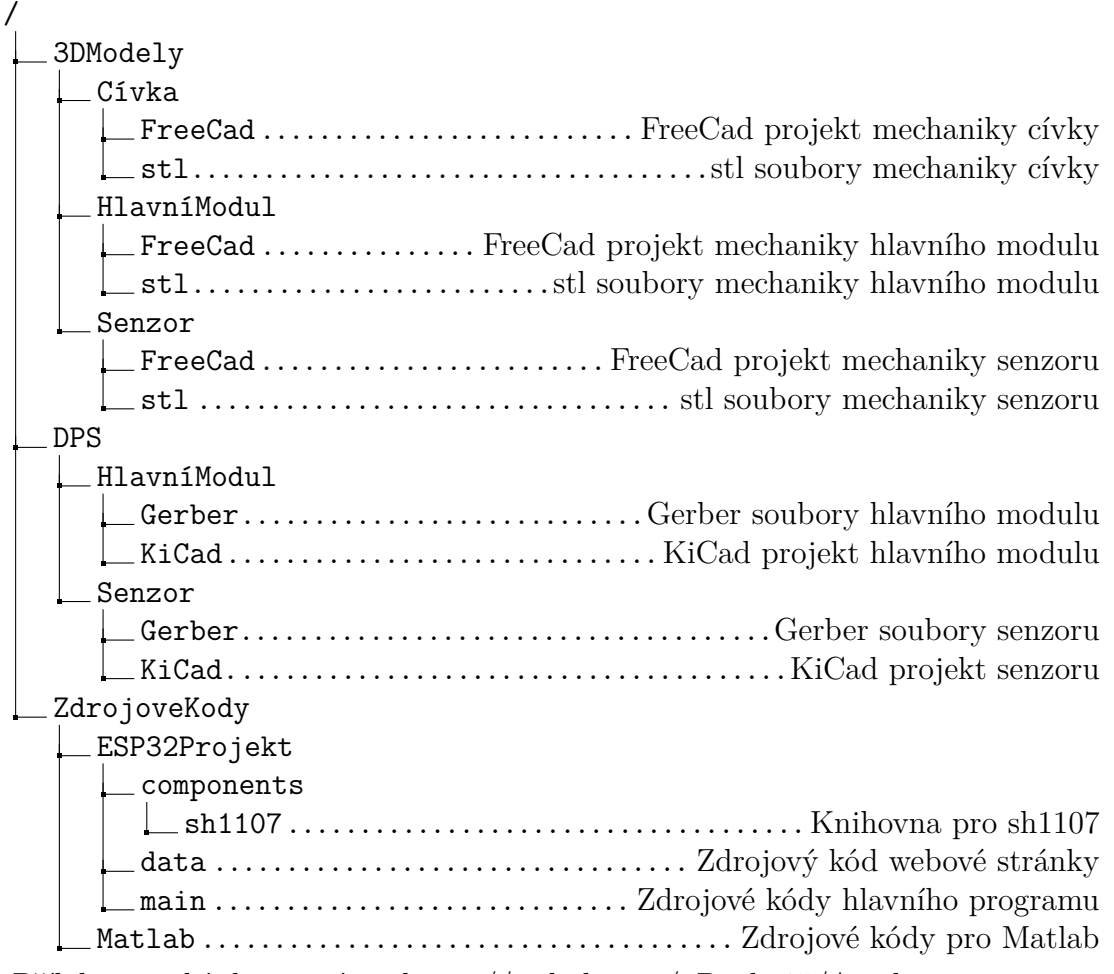

Příloha je také dostupná na https://github.com/xDocka15/Accelerator.

## <span id="page-55-0"></span>**B Uživatelský návod**

## **Návod k použití urychlovače kuličky User manual for ball accelerator**

## **Manuální režim**

**Krok 1:** Přepněte urychlovač do režimu manual pomocí přepínacího tlačítka vpravo od displeje, dokud se na displeji neobjeví "MODE: MANUAL".

**Krok 2:** Přesuňte kuličku na okraj cívky, který je blíže k senzorům, buďto pomocí magnetu nebo nakloněním dráhy.

**Krok 3:** Pokud svítí zelená kontrolka, zmáčknutím červeného tlačítka pod displejem sepnete cívku a urychlíte kuličku.

Pokud dobře načasujete příští zmáčknutí tlačítka kuličku ještě více urychlíte. Pokud tlačítko zmáčnete přílíž pozdě kuličku zpomalíte nebo dokonce obrátíte směr jejího pohybu **Asistující režim**

**Krok 1:** Přepněte urychlovač do režimu assist pomocí přepínacího tlačítka vpravo od displeje, dokud se na displeji neobjeví "MODE: ASSIST".

**Krok 2:** Uveďte kuličku do pohybu pomocí manuálního režimu nebo nakloněním dráhy.

**Krok 3:** Zmáčnutím tlačítka v době kdy se kulička nachází mezi druhým senzorem a cívkou způsobí zprávně načasované urychlení kuličky.

## **Automatický režim**

**Krok 1:** Přepněte urychlovač do režimu auto pomocí přepínacího tlačítka vpravo od displeje, dokud se na displeji neobjeví "MODE: AUTO".

**Krok 2:** Uveďte kuličku do pohybu pomocí manuálního režimu nebo nakloněním dráhy.

**Krok 1:** Wi-Fi

**Step 1:** Wi-Fi

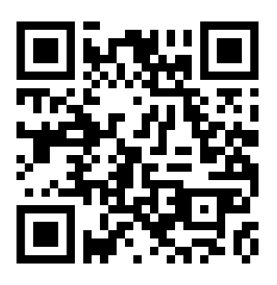

## **Manual mode**

**Step 1:** Switch the accelerator into manual mode using the switch located to the right of the display, or until display shows "MODE:MANUAL"

**Step 2:** Move the bearing to the edge of the coil which is closer to the sensors, either with a magnet on by tilting the track.

**Step 3:** If the green indicator is lit you can press the red button under the display and the bearing will be accelerated.

If you time the next button press right, the bearing will be accelerated further. If the button is pressed to late the bearing will slow or even reverse direction of movement.

## **Assist mode**

**Step 1:** Switch the accelerator into assist mode using the switch located to the right of the display, or until display shows "MODE:ASSIST"

**Step 2:** Set the bearing into motion using manual mode or by tilting the track.

**Step 3:** Pressing the button while the ball is between the second sensor and the coil causes properly timed acceleration of the ball.

## **Automatic mode**

**Step 1:** Switch the accelerator to the auto mode using the toggle switch to the right of the display until "MODE: AUTO" appears on the screen.

**Step 2:** Start the ball's motion using the manual mode or by tilting the track.

## **Připojení k urychlovači Connecting to the accelerator**

**Krok 2:** webová stránka

**Step 2:** Webpage

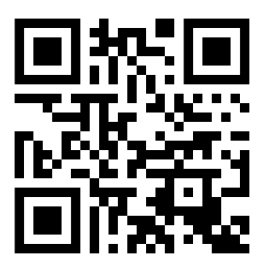

## <span id="page-57-0"></span>**C Výpisy zdrojových kódů v prostředí Matlab**

Výpis C.1: Výpis funkce pro výpočet cívky v prostředí Matlab

```
1
2 \midfunction [B, P] = civka_f(N, lc, ti, rv)
3 \times N - threads | -d c - 1|4 % lc [ mm ] - coil lenght % o o o | . | o o o |
5 \mid t = t i * 10^{\degree} - 3; \frac{0}{2} [ms] impulse lenght \frac{0}{2} o o o | . | o o o | lc
6 \times rsl - [mm] inner radius \frac{1}{6} o o ol. \frac{1}{6} o o \frac{1}{6}7 \mid \% \text{ rv } - \text{ [mm]} wire radius \% < rcout >.
8 permeability =1.25664*10^ -6; % rcin >| -. <
9 \mid f i = 8; % Hz
10 U = 50; \frac{\%}{\%} V
11 | rcin = 20; %mm
12 rcout =( N /( lc /2/ rv ))* rv *2+ rcin ; % mm
13 % % R calculation
14 \vert p = 0.018 \times 10^{\degree} -6;
15 lv =(2* pi *( rcout /2)* N )/1000; % m
16 |S = (pi*(rw*10^{\degree}-3)^{\degree}2); % m \degree 217 \mid R = p * (1 \lor / S); % ohm
18 % % L calculation
19 dc = rcout - rcin ; % mm
20 |r = dc / 2 + rcin; % mm
_{21}|L = ((r<sup>-</sup>2*N<sup>-</sup>2)/(19* r + 29* l c + 32* dc))/10000000; % H
22 % % P calculation
23 Im = U/R; \% A
_{24} | I = Im * (1 - _{exp (-ti/(L/R))); % A
25 |B = permeability * (N / (1c * 10<sup>\sim</sup> -3))* I ; % T
_{26} P = (Im<sup>-</sup>2*(L*exp(-(2*ti*R)/L)*...
27 (4 * exp ((ti * R)/L) - 1) +...
28 2*ti*R - 3*L))/2*fi; % W
29 end
```
<span id="page-59-0"></span>Výpis C.2: Výpis algoritmu pro optimalizaci parametrů cívky v prostředí Matlab.

```
1 clear all ; close all ; clc
2 \mid n = 0; % number of kombinations
3 y = []; % storage for kombinations
4 | z = 1;5 % % goes through kombinations of inputs and saves them
6 % if the result is withing desired power output
7 for N = 100:100:3000 % threads
8 for ls = 70:10:100 % coil lenght
9 for ti = 5:5:30 % duration of impulse
10 for rv = 0.1:0.1:1.0 % radius of the wire
11 [B , P ]= civka_f (N ,ls , ti , rv ); % calculation
12 if P >= 12 && P <= 16
13 n = n +1; % increments counter
y(n, :) = [n, B, P, N, ls, ti, rv];15 end
16 end
17 end
18 end
19 end
20 % % graph
21 Bres = y (: ,2); Pres = y (: ,3); nres =y (: ,1); % saves n - X axis
22 Bres = Bres / max( Bres ); % normalisation
23 Pres = Pres / max( Pres ); %
24 figure ;
25 plot ( nres ,( Bres ./ Pres ) , ' kx ') % graph B / P
26 title ('B/P'); xlabel ('kombination'); ylabel ('B/P')
27
28 | \text{res} = [];
29 for i = 1: n % saves top 20% of results
30 if ( Bres (i ,:)/ Pres (i ,:)) > 0.8
31 res (z, :) = y(i, :);32 \mid z = z+1;
33 end
34 end
35 res_sorted = sortrows (res, 2, 'descend'); % sort by B
36 res_sorted (1 ,:) % print first result
```
<span id="page-60-0"></span>Výpis C.3: Výpis funkce pro výpočet ztrátového výkonu z CSV souboru v prostředí Matlab.

```
1 clear all ; close all ; clc
2
3 \mid \text{tab} = \text{readtable('napeti_RZ.csv')};4
5|U = \text{tab} \{3: 4098, 5\}; %V
6 \mid t = \text{tab} \{3: 4098, 4\}; %s
7 | RZ = 5;8
9 tmax = 2;
10 \mid \text{tmin} = -\text{tmax};
11 tstep = str2double(tab{7,2})*1000;12
13 figure ('Name','napeti_RZ_lepsi.csv', ...
14 | ' Position', [100,100,800,600]);
15 plot (t. *1000, -U, 'LineWidth', 2)
16 grid on
17 grid minor
18
19 | int = trapz (t, U . * (U . / RZ ) );
20 \mid \texttt{fprintf('P<sub>U</sub>RZ<sub>U</sub>%d<sub>U</sub>\n\langle n', int);21
22 xticks (linspace (tmin, tmax, (-tmin+tmax)/tstep+1));
23 \times \text{lim} ([tmin, tmax]);
24 | xlabel ('t<sub>\sqcup</sub> [ms]')
25 ylabel ('U<sub>\cup</sub> [V]')
```
## <span id="page-61-0"></span>**D Výpisy zdrojových kódů v jazyce C**

Výpis D.1: Výpis funkce obstarávající přeručení časovače

```
static bool IRAM_ATTR timer_1_isr_callback(<u>void</u> * args) 1</u>
{ 2
  BaseType_t high_task_awoken = pdFALSE;<br>3
 if (TIMER_STATE && position != after_coil)
  { // sepnuti civky<br>
if (asist & & MODE == ASIST)<br>
7
   \underline{\text{if}} (asist && MODE == ASIST)
    { 8
     gpio_set_level(GPIO_OUTPUT_MOS, 1); 9
   } else if ( MODE != ASIST ) 10
    \{ 11
     gpi{\circ}\_set{\texttt{level}} (GPIO_OUTPUT_MOS, 1); 12} and the contract of the contract of the contract of the contract of the contract of the contract of the contract of the contract of the contract of the contract of the contract of the contract of the contract of the cont
    asist = false; 14timer_pause(TGROUP, TNUMBER); 15
   timer_set_counter_value (TGROUP, TNUMBER, 0);<br>timer group set alarm value in isr(TGROUP, TNUMBER, coiluptime * TIMER SCALE):<br>17
   timer_group_set_alarm_value_in_isr ( TGROUP, TNUMBER, coiluptime * TIMER_SCALE ); 17<br>timer_start ( TGROUP = TNUMBER ) : 18
   timer_start (TGROUP, TNUMBER);
   TIMER_READY = false;<br>TIMER_READY = false;<br>TIMER_STATE = false;
    TIMER_STATE = false ; 20
   gpio_set_level (GPIO_OUTPUT_LED_GR, 0);<br>21
 } else if (! TIMER_STATE && position != after_coil ) 23
 { // vypnuti civky 24
   position = after_coil; 25
   gpio_set_level(GPIO_OUTPUT_MOS, 0);<br>26
   timer_pause (TGROUP, TNUMBER); 27
   timer_set_counter_value ( TGROUP ,  TNUMBER , 0); 28
   timer_group_set_alarm_value_in_isr (TGROUP, TNUMBER, BUTTON_DELAY * TIMER_SCALE); 29
   timer_start ( TGROUP , TNUMBER ); 30
   TIMER_READY = false ; 31
 } else if ( position == after_coil ) 32
  \left\{ \begin{array}{ccc} 33 & 33 \end{array} \right.position = other; 34
   TIMER READY = true ; 35
   timer_pause (TGROUP, TNUMBER); 36
   timer_set_counter_value (TGROUP, TNUMBER, 0);<br>timer_group_set_alarm_value_in_isr(TGROUP, TNUMBER, 10 * TIMER_SCALE);<br>38
   timer_group_set_alarm_value_in_isr ( TGROUP , TNUMBER , 10 * TIMER_SCALE ); 38<br>grid set level ( CPIO QUIPUIT LED CR , 1) :
   gpio_set_level ( GPIO_OUTPUT_LED_GR, 1);
  } 40
 return high_task_awoken == pdTRUE ; // return whether we need to yield at the end of ISR 41
} 42
```
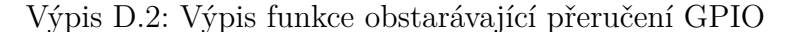

```
void IRAM_ATTR gpio_isr_handler ( void * arg ) 1
{ 2
  pin = (uint32_t) arg; 3
                                                                 4
  if ( position != after_coil && ! TEMP_OVERLOAD && TIMER_READY ) 5
  { 6
    if ( MODE == ASIST && ( pin == WIFI_INPUT_BUTTON || pin == GPIO_INPUT_BUTTON ) && position == before_coil ){ 7
      \text{a}sist = true; \begin{array}{c|c} \hline \end{array}} 9
    if ((((pin == WIFI_INPUT_BUTTON || pin == GPIO_INPUT_BUTTON) && (MODE == BUTTON))) && position != after_coil | 11
    \left\{ \begin{array}{ccc} 1 & 12 \end{array} \right.TIMER_STATE = true;<br>asist = true: 13
      asist = true;<br>timer pause(TGROUP, TNUMBER);<br>l?
      timer_pause (TGROUP, TNUMBER);<br>
timer_set_counter_value(TGROUP, TNUMBER, 0);<br>
16
      timer_set_counter_value (TGROUP, TNUMBER, 0);
      timer_set_alarm_value (TGROUP, TNUMBER, 0.005 * TIMER_SCALE); 17
      timer_start (TGROUP, TNUMBER);<br>19
    } 19
    if (pin == GPIO_INPUT_SENS_1)<br>
\frac{1}{2} // (kulicka prisla do sensoru 1) reset timeru pro mereni delku zakruti senzoru
    { // ( kulicka prisla do sensoru 1) reset timeru pro mereni delky zakryti senzoru 22
      position = between_sensors; 23
      timer_pause (TGROUP, TNUMBER);<br>
timer_set_counter_value (TGROUP, TNUMBER, 0);<br>
25
      timer_set_counter_value (TGROUP, TNUMBER, 0);<br>timer_set_alarm_value (TGROUP, TNUMBER, 10 * TIMER_SCALE); 26
      timer_set_alarm_value (TGROUP, TNUMBER, 10 * TIMER_SCALE);<br>timer_start(TGROUP, TNUMBER); 27
      timer_start (TGROUP, TNUMBER);
```
# $\frac{4}{5}$ 22

10

 $\frac{20}{21}$ 

```
} else if ( pin == GPIO_INPUT_SENS_2 && position == between_sensors ) 28
   { // kulicka opustila sensor 2 29
     \texttt{position} = before_coil; 30delay_SC = 0; 31
     delay2_SC = 0; 32
     timer_pause (TGROUP, TNUMBER); 33
     timer_get_counter_value (TGROUP, TNUMBER, & timeinsens_SC); 34if ( timeinsens_SC != 0) 35
     \frac{1}{36}speed_SC = TIMER_SCALE * sens_distance_SC / timeinsens_SC; 37
       dist_SC = log((speed_SC*1.000/TIMER_SCALE)/1.632)/(-0.5) * TIMER_SCALE + dist_to_coil_SC; 38<br>speed2 SC = 1.632*exp(-0.5 * dist SC/TIMER SCALE) * TIMER SCALE.
       speed2_SC = 1.632*exp(-0.5 * dist_S C/TIMER_SCALE) * TIMER_SCALE;<br>speed ave SC = (speed SC + speed 2 SC)/2:
       speed_avg_SC = (speed_SC + speed2_SC)/2;delay_SC = TIMER_SCALE * dist_to_coil_SC / speed_avg_SC; 41
       \underline{\text{if}} ((delay_SC > coiluptime * TIMER_SCALE) && (MODE == AUTO || MODE == ASIST)) 42{ // pokud coiluptime > delay_SC >> skip pulzu 43
         TIMER_STATE = true;<br>delay2 SC = delay SC - (coiluptime * TIMER SCALE):<br>45
         delay2_SC = delay_SC - (coiluptime * TIMER_SCALE);<br>timer set counter value(TGROUP, TNUMBER, 0): 46
         timer_set_counter_value (TGROUP, TNUMBER, 0);
         timer_set_alarm_value ( TGROUP, TNUMBER, delay 2_SC);<br>timer_start ( TGROUP, TNUMBER); 48
       timer_start (TGROUP, TNUMBER);<br>
} else 49
       } else 49
       \left\{ 50
         timer_set_counter_value (TGROUP, TNUMBER, 0); 51
         timer_set_alarm_value ( TGROUP , TNUMBER , delay_SC ); // nezpusobi pulze 52
         timer_start (TGROUP, TNUMBER); 53
         TIMER_STATE = false; 34
       }
     } 56
   \frac{1}{2} 57
 } 58
}
```
## <span id="page-63-0"></span>**E Přílohy pro hlavní modul**

## <span id="page-63-1"></span>**E.1 Schéma hlavního modulu**

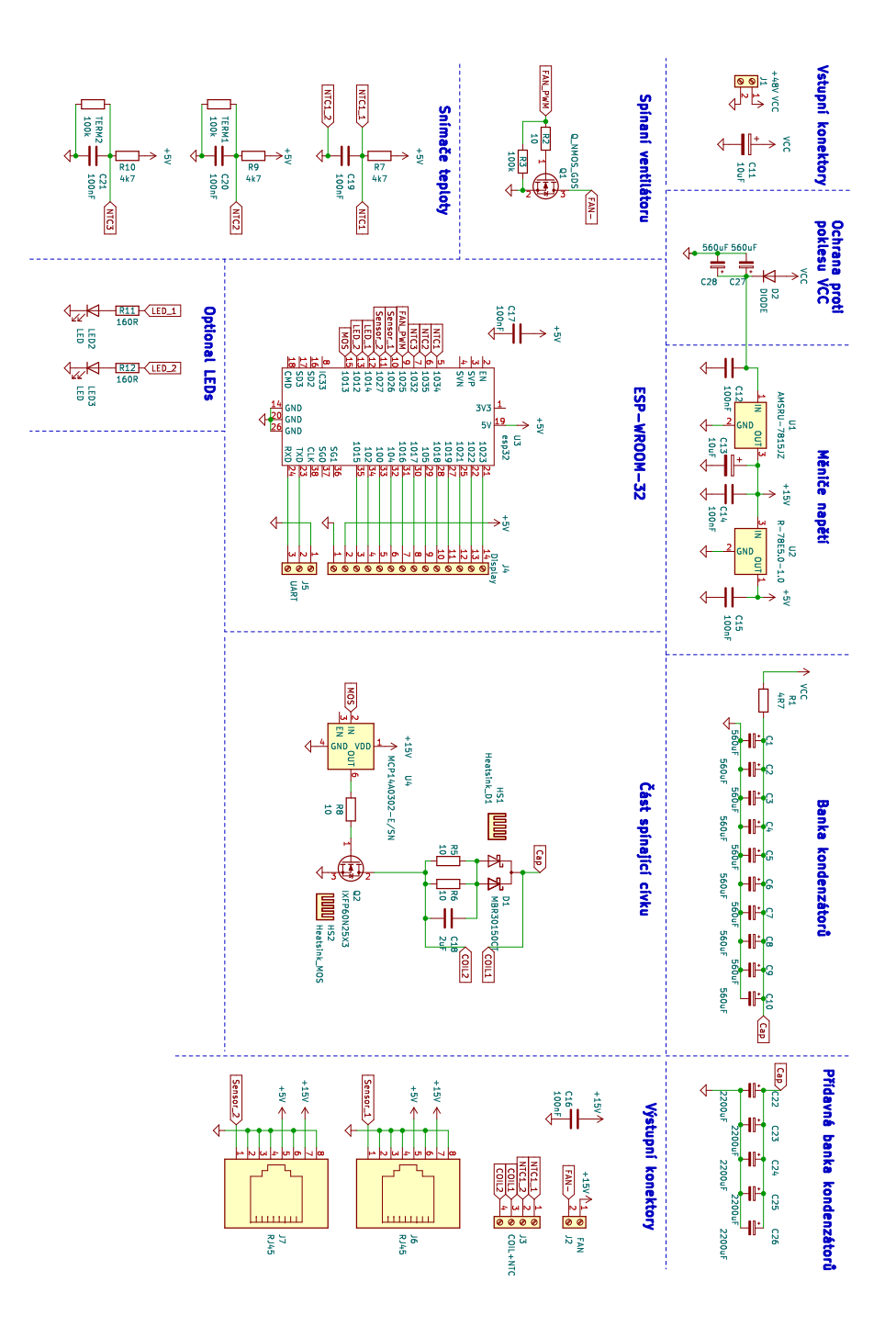

<span id="page-63-2"></span>Obr. E.1: Schéma hlavního modulu.

## <span id="page-64-0"></span>**E.2 Seznam součástek pro hlavní modul**

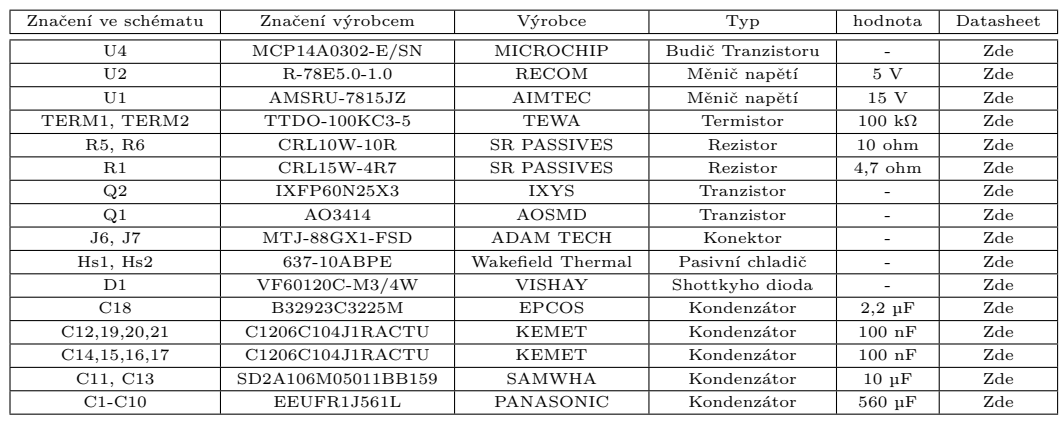

<span id="page-64-3"></span>Tab. E.1: Seznam součástek pro hlavní modul.

## <span id="page-64-1"></span>**E.3 Osazovací výkres pro hlavní modul**

Do osazovacích výkresů nebyly zahrnuty změny popsané v kapitole [3.5.2.](#page-34-0)

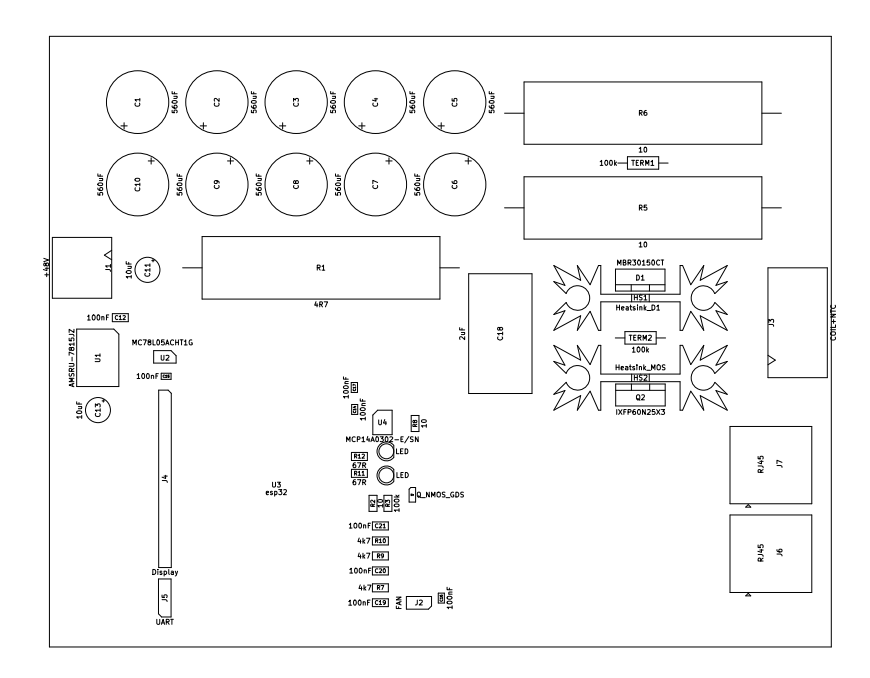

<span id="page-64-2"></span>Obr. E.2: Osazovací výkres pro hlavní modul.

#### $\overline{\mathbf{e}}$  $\overline{\mathbf{e}}$  $\overline{\mathbf{e}}$  $\overline{\bullet}$  $\bullet$ ♦  $\ddot{\bullet}$  $\ddot{\bullet}$  $\bullet$  $\ddot{\bullet}$  $\ddot{\bullet}$  $\ddot{\bullet}$  $\langle \cdot \rangle$  $\hat{\mathcal{C}}$  $\dot{\mathbf{c}}$  $\sqrt{2}$  $\overline{\odot}$  $\boldsymbol{\Theta}$  $\bullet$  $\mathbf 0$  $\mathbf{\Theta}$  $\overline{C}$  $\circ$  $\odot$  $\overline{O}$

<span id="page-65-0"></span>**E.4 Deska plošného spoje hlavního modulu**

<span id="page-65-1"></span>Obr. E.3: Vrchní vrstva plošného spoje hlavního modulu.

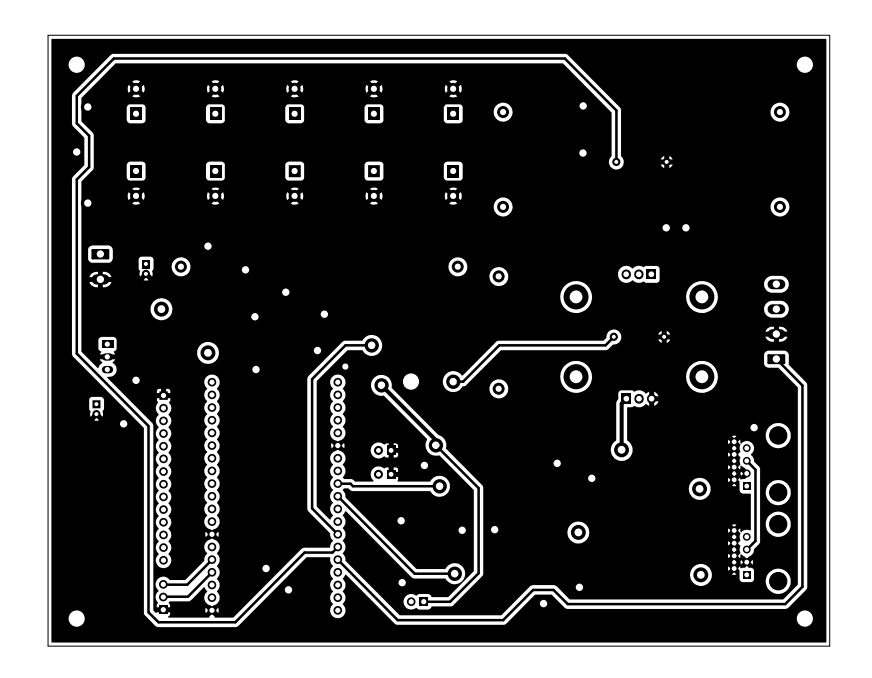

<span id="page-65-2"></span>Obr. E.4: Spodní vrstva plošného spoje hlavního modulu.

## <span id="page-66-0"></span>**F Prílohy pro optický snímač**

## <span id="page-66-1"></span>**F.1 Schéma optického snímače**

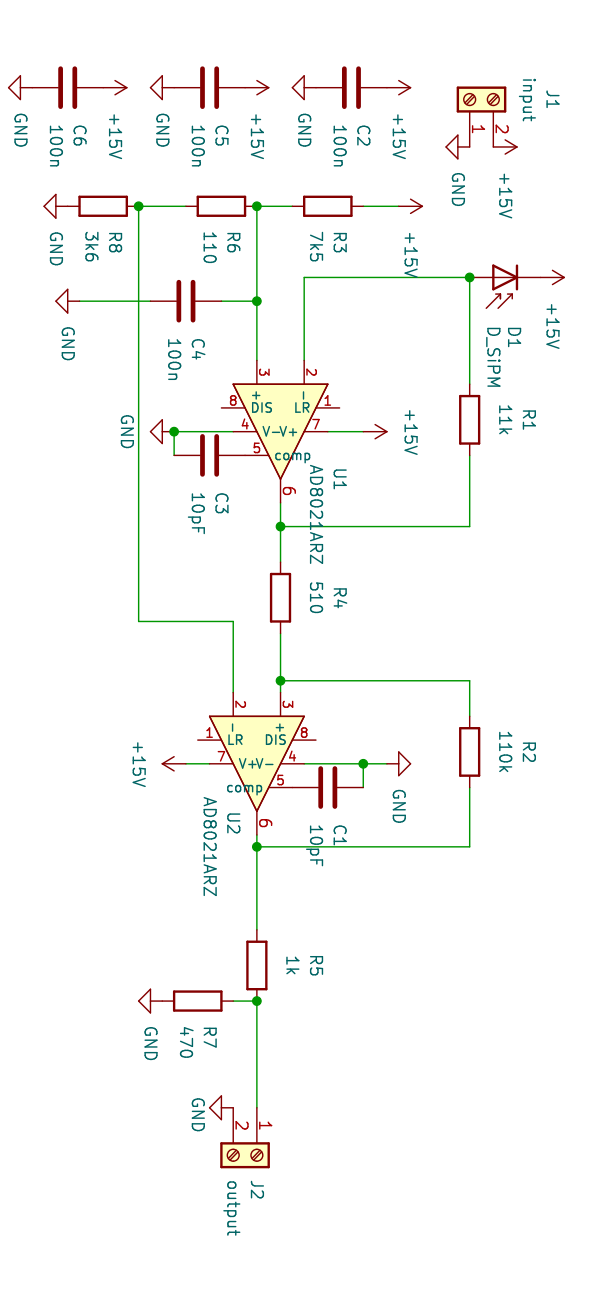

<span id="page-66-2"></span>Obr. F.1: Schéma pro optický sensor.

## <span id="page-67-0"></span>**F.2 Seznam součástek optického snímače**

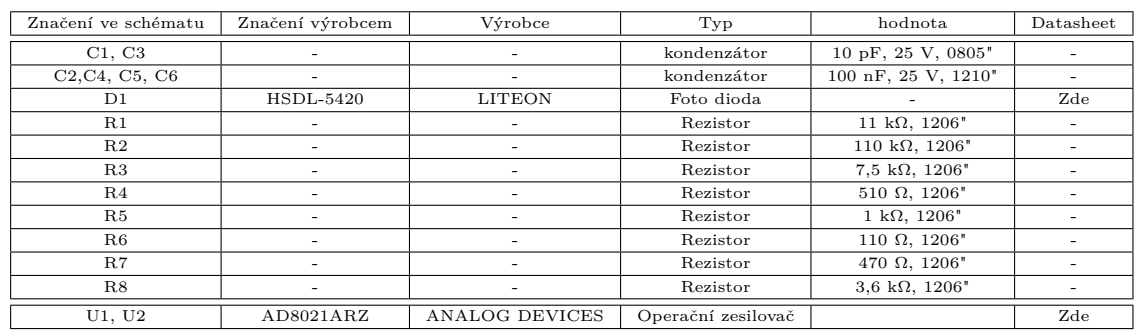

<span id="page-67-3"></span>Tab. F.1: Seznam součástek pro optický snímač.

## <span id="page-67-1"></span>**F.3 Osazovací výkres pro optický snímač**

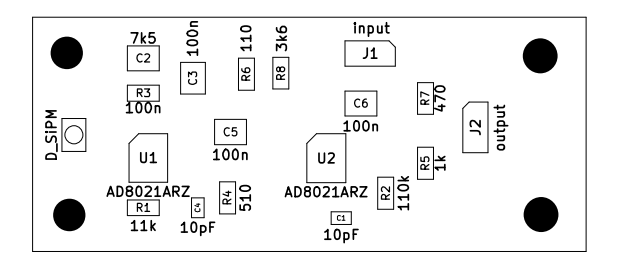

<span id="page-67-2"></span>Obr. F.2: Osazovací výkres pro optický snímač.

## <span id="page-68-0"></span>**F.4 Deska plošného spoje optického snímače**

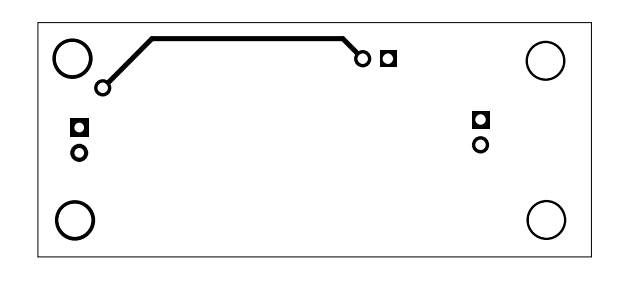

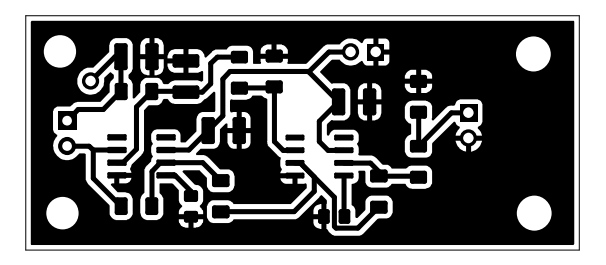

<span id="page-68-1"></span>Obr. F.3: Vrchní a spodní vrstva plošného spoje optického snímače v měřítku 2:1.